# **Univera on Demand Shopping Guide**

Individual & Family Plans, Small Business and Experience Rated Business

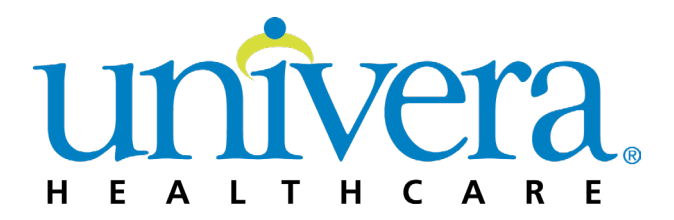

**Revised for 2024 Open Enrollment**

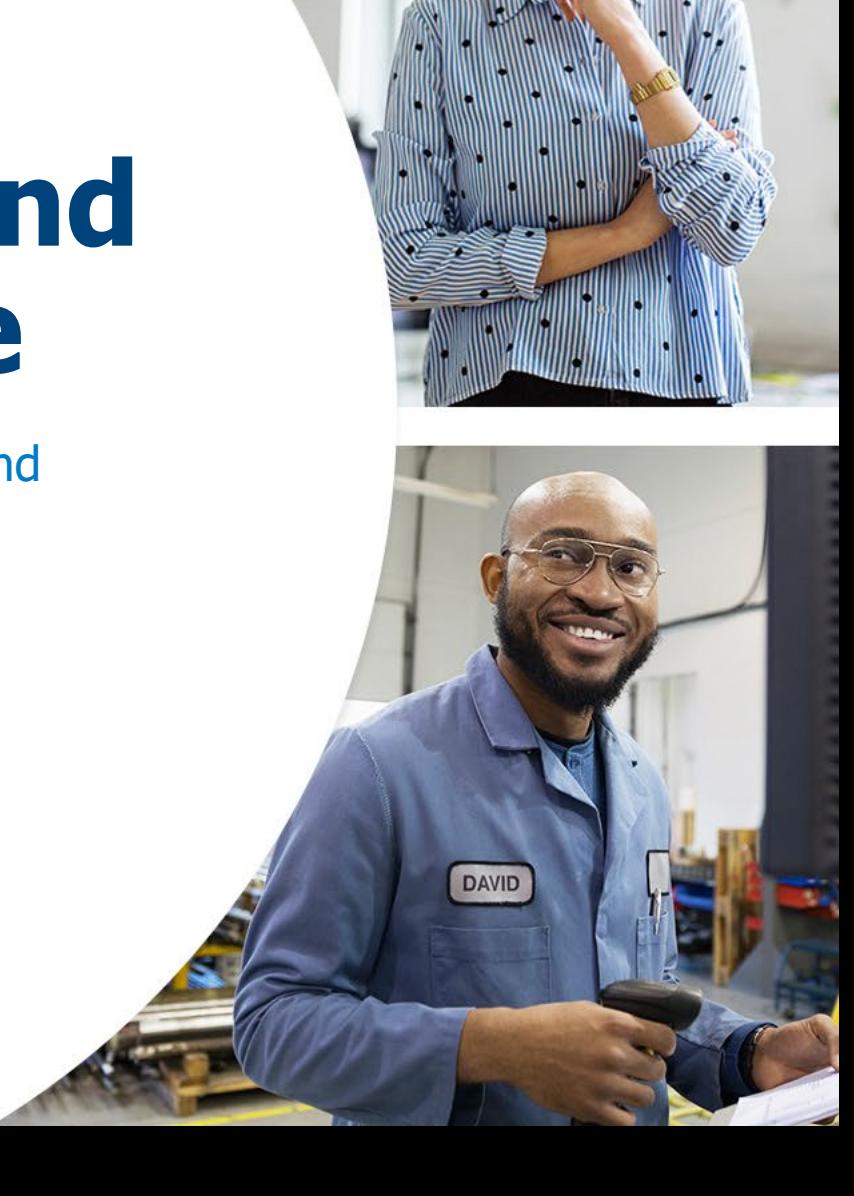

#### **Table of Contents**

#### **This shopping guide is intended for the use of our Univera on Demand shopping site and is a resource for shopping the following lines of business:**

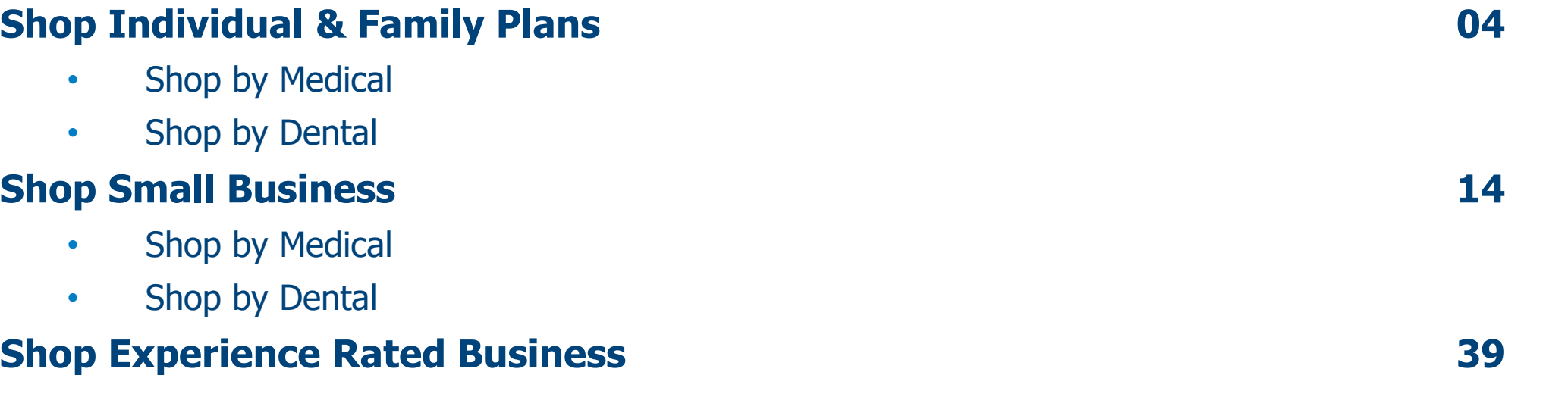

• Shop by Dental

**Note: If you'd like to shop Univera Vision Plans, please refer to on-demand training now available in the Sales Hub.**

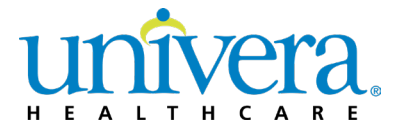

#### **Getting Started**

This is the **Homepage**. The tab you choose here at the top drives your available options for plan selection throughout Univera on Demand. You can also view marketing media available within the Resource Center on the right.

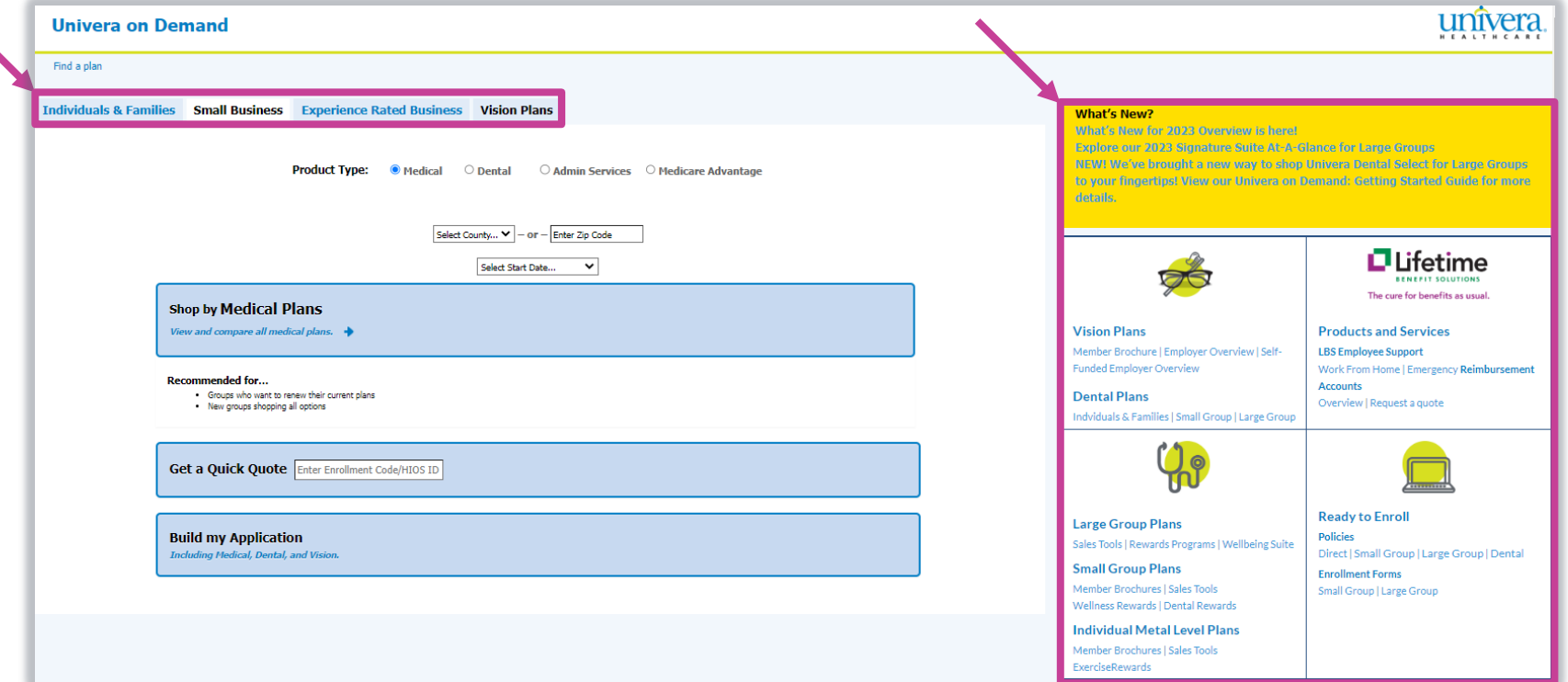

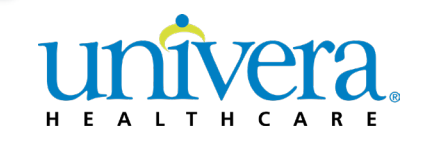

# **Univera on Demand: Shopping**

Individual & Family Plans

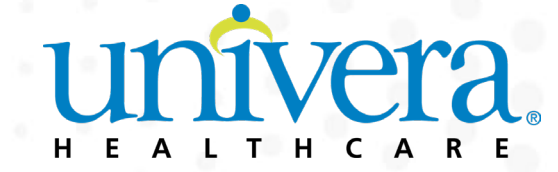

#### **Univera on Demand – Homepage**

- To get started shopping for Individual Metal Level Plans (or, Direct Pay), select the **Individuals & Families** tab from the Homepage.
- Next, select your product type.
	- You can select **Medical** or **Dental**
	- From within this tab, you will need to select a **County or Zip Code** and **Coverage Start Date** from the applicable drop-downs prior to entering the shopping area.

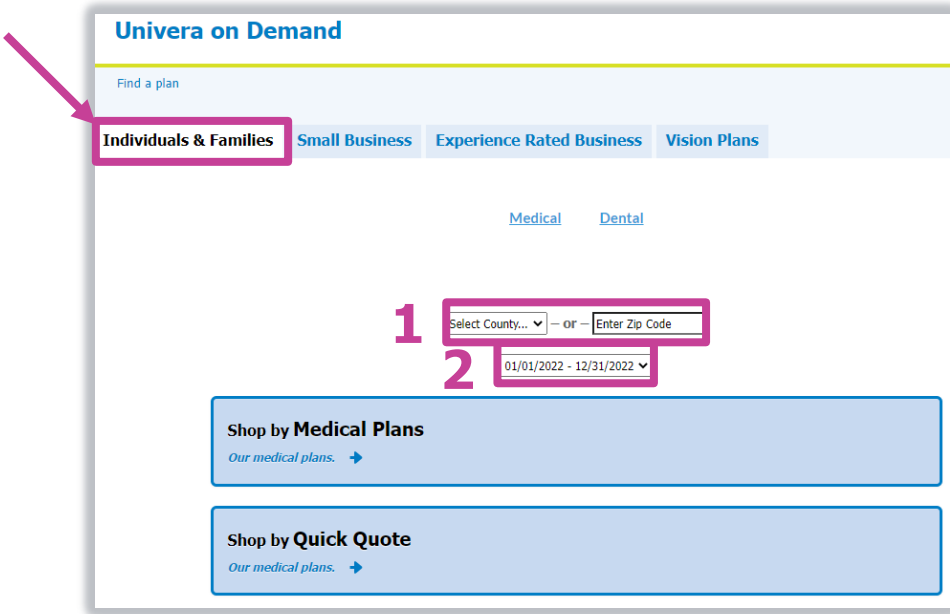

#### **1. Rating Region**

Select the **County** from the drop-down or enter a **Zip Code** where the group is domiciled.

#### **2. Coverage Start Date**

Medical and Dental plans for Individuals & Families are available on a yearly basis.

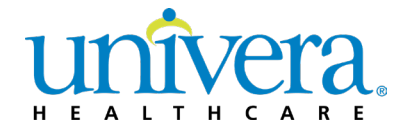

#### **Individuals & Families – Homepage**

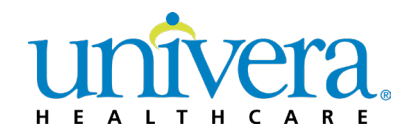

- If you're shopping Medical products, you can select one of two ways to shop:
	- **Medical Plans** Recommended for individuals who are looking to renew or want to browse and easily compare all options
	- **Quick Quote** Recommended if you know the Plan HIOS ID or Enrollment Code for the option you want

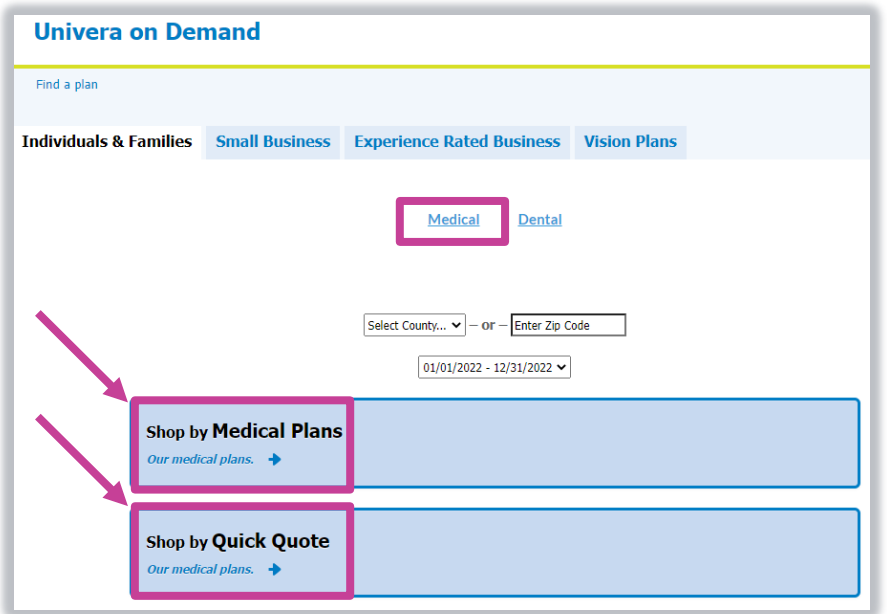

### **Individuals & Families – Select Plan(s) Page**

- When you **Shop by Medical Plans**, you will advance to **Select Plan(s)** page
- From this view, you can see a snapshot of benefit details and use several features to get to a desired selection. Let's start with how to shop and compare

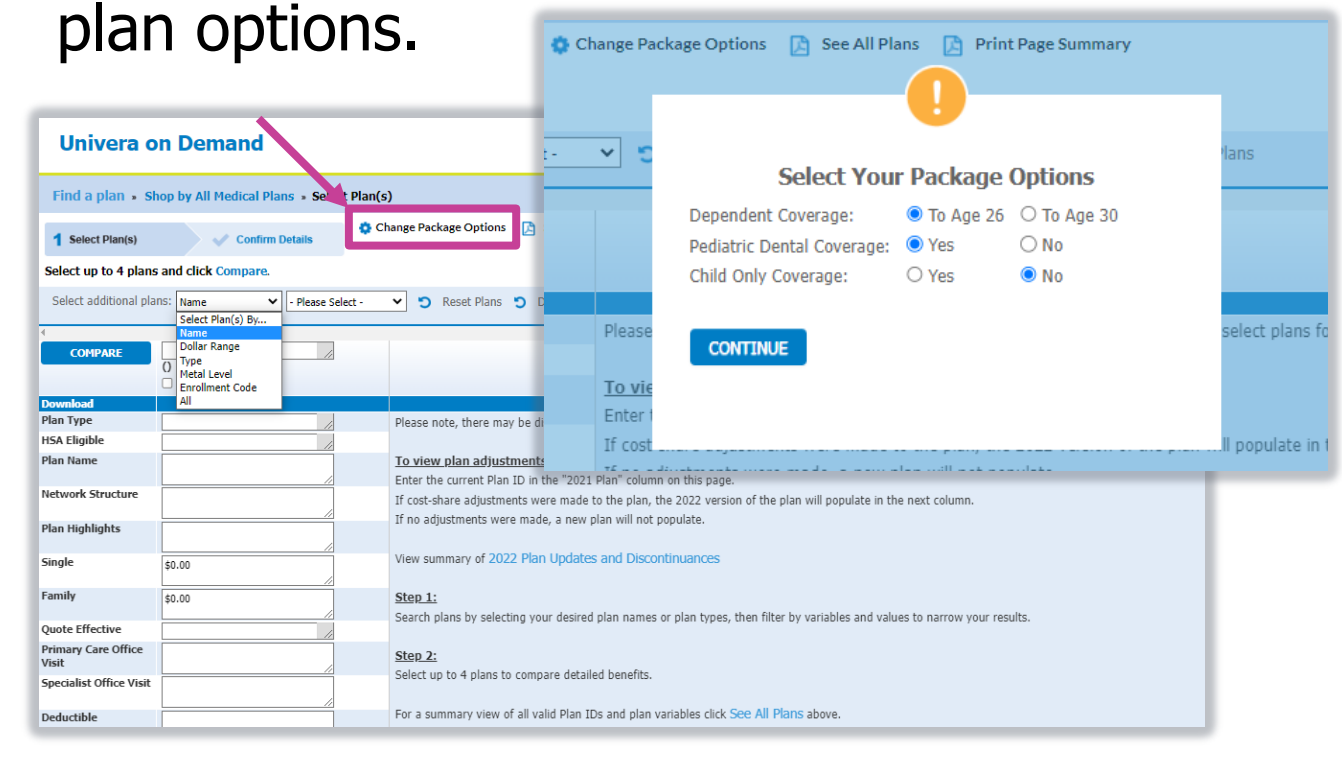

You will have the ability to **change package options** within the **Select Plan(s)** page.

#### Package Options Include:

- Dependent Coverage to Age 26 or 30
- Pediatric Dental Coverage\*
- Child Only Coverage

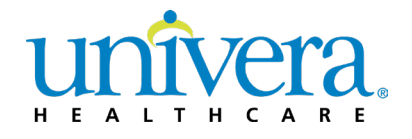

### **Individuals & Families – Select Plan(s) Page**

- After you've made your package selection(s), you can further filter by other criteria.
- While you may select more than one metal level, plan name, etc., you can only filter by one variable at a time.
	- Select plan(s) by:
		- All Plans
		- Dollar Range
		- Enrollment Code
		- Metal Level
		- Plan Name
		- Plan Type

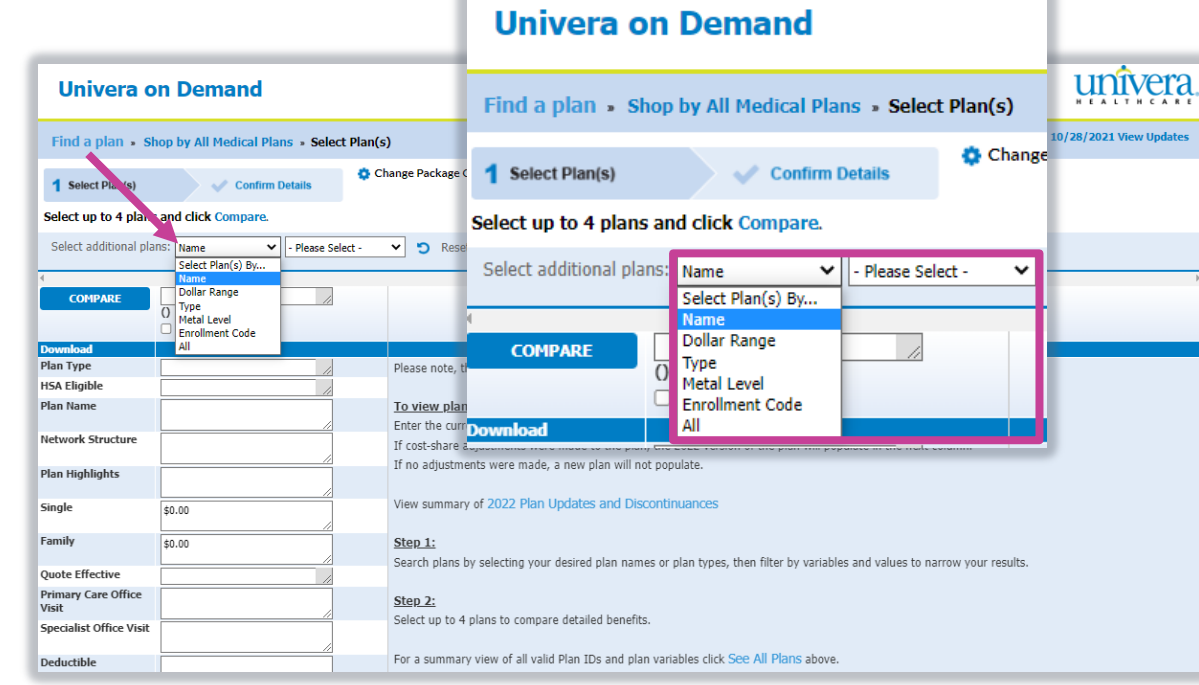

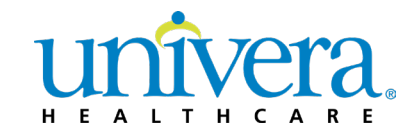

### **Individuals & Families – Select Plan(s) Page**

- Other notable features from within **Select Plan(s)** page:
	- **View Updates** For details on updates that have been made in Univera on Demand
	- **See All Plans** To generate a PDF of all available plans
	- **Print Page Summary**  To generate a PDF of all plans selected from within the drop-down menu
	- **Compare** To compare up to four plans. When you select **Compare**, you'll advance to the next page where you can view and compare up to four plan selections (from the previous page). You can also generate a PDF of the plan comparisons, by selecting **Print Full Comparison**.

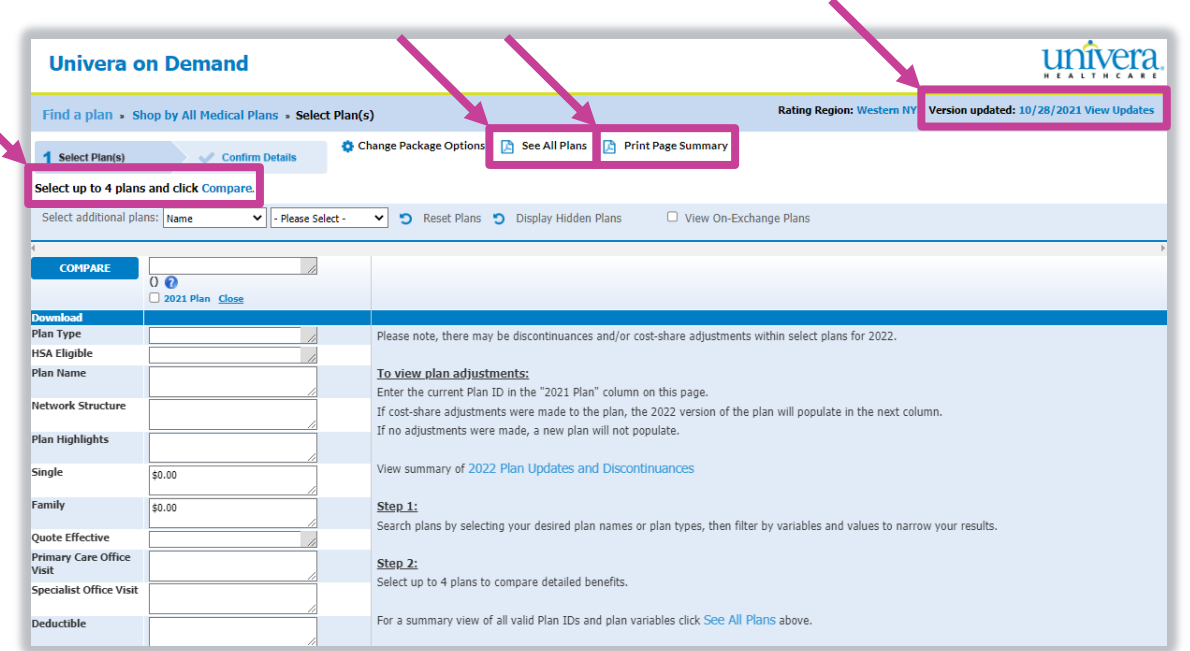

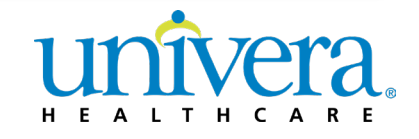

#### **Individuals & Families – Select Plan(s)**

- 
- You can also use this tool to identify the benefit changes when **comparing plans from year to year**. Simply type or select the HIOS Plan ID or Enrollment Code in the 2022 Plan column and the 2023 Plan column will display in the next column **if there are benefit changes**.
- The 2022 and 2023 columns will always match package options (i.e. Pediatric Dental, Domestic Partner coverage, etc.).
- Any 2022 plan can be entered into that column; it does not follow the packaged options you selected on the homepage.
	- The 2022 and 2023 plan benefit rows may differ from other plans you have displayed, if you have not selected the same package options on the homepage.
	- Note: If no 2023 Plan column populates, there were no cost sharing changes for 2023.

|                               | <b>Univera on Demand</b>                                          |                                                                                                    | Rating Region: Western NY   Version updated: 09/16/2022 View Updates                                                                                                    |  |
|-------------------------------|-------------------------------------------------------------------|----------------------------------------------------------------------------------------------------|----------------------------------------------------------------------------------------------------|--|
|                               | Find a plan » Shop by All Medical Plans » Select Plan(s)          |                                                                                                    |                                                                                                    |  |
| Select Plan(s)<br>Sele.       | Confirm Details<br><b>No to 4 plans and click Compare</b>         | Channe Package Options [7] See All Plans<br><b>Di</b> Print Page Summary                                                                                                    |                                                                                                    |  |
| Select as                     | icutel plans: Name<br>V   - Please Select -                       | View On-Exchange Plans<br>S Reset Plans S Display Hidden Plans<br>$\checkmark$                                                                                                    |                                                                                                    |  |
| <b>COMPARE</b>                | 78124NY0940009-00<br>(IAE3)<br>2022 Plan Close                    | 78124NY0940009-00<br>(1AR9)<br>2023 Plan Close                                                                                                    |                                                                                                    |  |
| Download                      |                                                                   | <b>Application</b>                                                                                                    |                                                                                                    |  |
| Plan Type                     | Hybrid                                                            | Hybrid                                                                                                    | Please note, there may be discontinuances and/or cost-share adjustments within select plans for 2023.                                                                                                    |  |
| <b>HSA Eligible</b>           | <b>No</b>                                                         | No                                                                                                    |                                                                                                    |  |
| Plan Name                     | Silver Standard                                                   | Silver Standard                                                                                                    | To view plan adjustments:                                                                                                    |  |
| Network Structure             | This plan provides covered<br>benefits with the largest           | This plan provides covered benefits with the largest provider network, with access to our 39-county network.                                                                                                    | Enter the current Plan ID in the "2022 Plan" column on this page.<br>If cost-share adjustments were made to the plan, the 2023 version of the plan will populate in the next<br>column.<br>If no adjustments were made, a new plan will not populate.<br>View summary of 2023 Plan Updates and Discontinuances |  |
| Plan Highlights               | A deductible is applied to all<br>covered medical benefits        | A deductible is applied to all covered medical benefits, prescription drugs are not subject to the deductible. Preventive services are covered in full. Plan<br>includes ExerciseRewards.                                     |                                                                                                    |  |
| Single                        | esse co                                                           | 6638.18                                                                                                    |                                                                                                    |  |
| Family                        | \$1,706.01                                                        | <b>41.818.83</b>                                                                                                    | Step 1:                                                                                                    |  |
| <b>Ouote Effective</b>        | 01/01/2022 - 12/31/2022                                           | $01/01/2023 - 12/31/2023$                                                                                                    | Search plans by selecting your desired plan names or plan types, then filter by variables and values to<br>narrow your results.<br>Step 2:<br>Select up to 4 plans to compare detailed benefits.                                                                                                    |  |
| Primary Care Office<br>Visit  | \$30 copay per visit, subject to<br>the deductible                | First visit \$30 copay, not subject to the deductible. Second and after \$30 copay, subject to the deductible.                                                                                                    |                                                                                                    |  |
| Specialist Office<br>Visit    | \$50 copay per visit, subject to<br>the deductible                | First visit \$65 Specialist copay, not subject to deductible. Second and after \$65 Specialist copay, subject to deductible.                                                                                                  |                                                                                                    |  |
| Deductible                    | \$1,300 Individual / \$2,600 Family                               | \$1,750 Individual / \$3,500 Family                                                                                                    |                                                                                                    |  |
| Colosurance                   | None                                                              | None                                                                                                    | For a summary view of all valid Plan IDs and plan variables click See All Plans above.                                                                                                    |  |
| <b>Hospital Benefits</b>      | \$1,500 copay per admission for<br>unlimited days, subject to the | \$1,500 copay per admission for unlimited days, subject to the deductible                                                                                                    |                                                                                                    |  |
| <b>Emergency Room</b><br>Care | \$300 copay per visit, subject to<br>the deductible               | \$500 copay per visit, subject to the deductible                                                                                                    |                                                                                                    |  |
| Prescription Drug<br>Coverage | \$10/\$35/\$70                                                    | \$15/\$40/\$75                                                                                                    |                                                                                                    |  |
| Out of pocket<br>maximum      | \$8,500 Individual / \$17,000 Family                              | \$9,100 Individual / \$18,200 Family                                                                                                    |                                                                                                    |  |
| Out of network<br>benefits    | Not Covered                                                       | Not Covered                                                                                                    |                                                                                                    |  |
| $\left($                      |                                                                   |                                                                                                    |                                                                                                    |  |
| necessity                     |                                                                   | This is not a contract nor a Summary of Benefits and Coverage (SBC). This benefit summary is intended to highlight the coverage of this program. Benefits are determined by the terms of the Member Certificato. All benefits |                                                                                                    |  |

\*For this example, the selected plan in the 2022 Plan column resulted in a 2023 column to the right, indicating there are benefit changes.

#### **Individuals & Families – Comparison View**

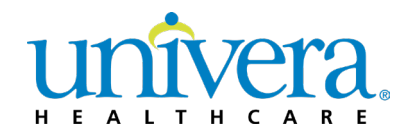

- When you have your plan selection(s) narrowed down, you can select up to four plans to compare the benefits and rates in more detail. You can also deselect plans from this view to remove them from the **summary view**.
	- This page is commonly referred to as the **comparison view**
	- You can view (in .PDF format) and/or print Rate Sheets, member applications or SBCs
- After you've selected your plan(s), click **Compare** to advance to the **summary view**

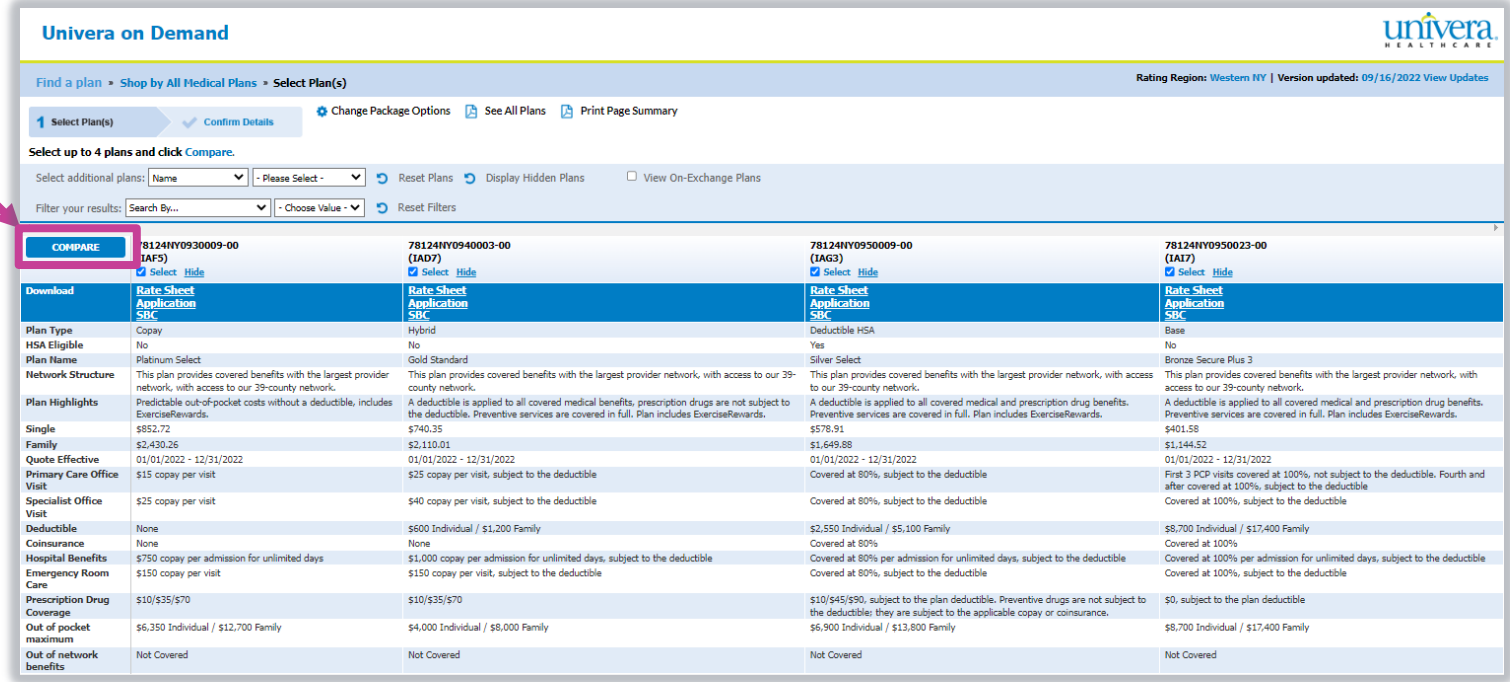

#### **Univera on Demand – Summary View**

- From the **summary view**, you can re-arrange plan selection(s) to appear in different order by selecting the  $\rightarrow$  next to each plan.
- Other notable features from within **summary view**:
	- **Print Package**  To generate a PDF of the rate sheet and benefit summary of selected plan
	- **Application**  To generate a PDF of the selected plan's member application
	- **SBC** To generate a PDF the selected plan's Summary of Benefits Coverage (SBC)
	- You can also generate a PDF of the plan comparisons, by selecting **Print Full Comparison**  You can view (in .PDF format) and/or print Rate Sheets, member applications or SBCs

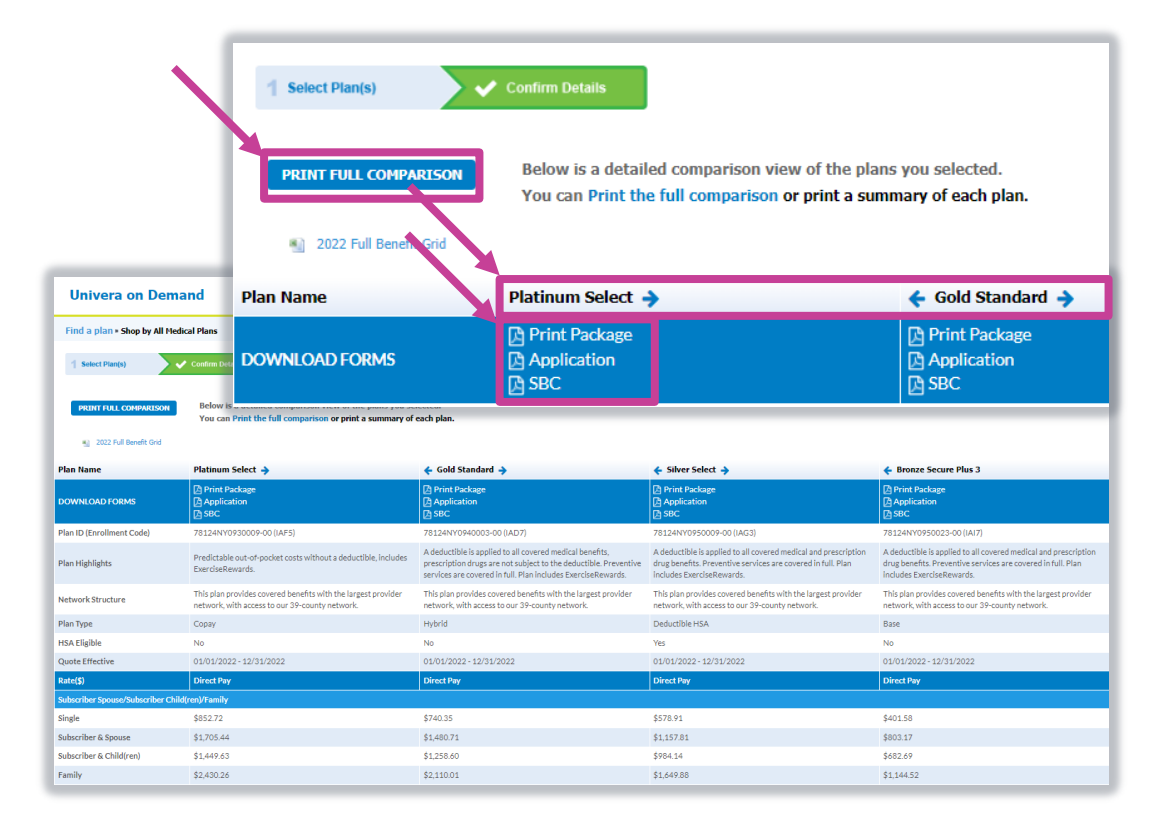

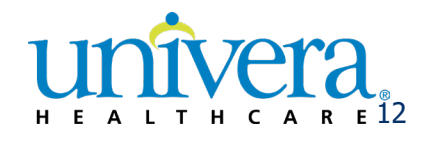

#### **Univera on Demand: Shopping** Small Business

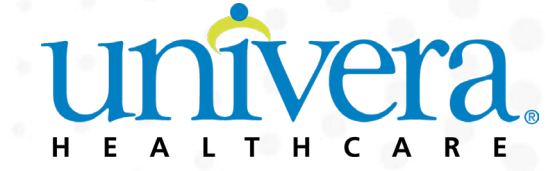

### **Univera on Demand – Homepage**

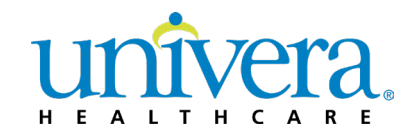

- To get started shopping for small business, select **Small Business** tab from the Homepage
- Next, select your product type.
	- You can select **Medical** or **Dental** plans
	- From within this tab, you will need to select a **Rating Region** and **Coverage Start Date**  from the applicable drop-downs prior to entering the shopping area.

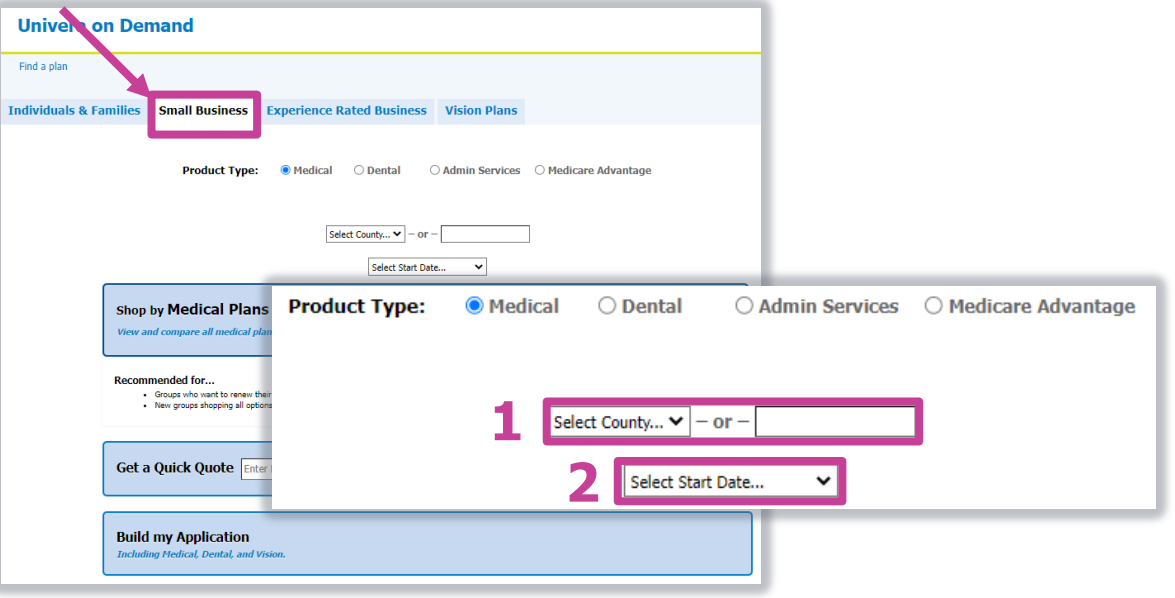

#### **1. Rating Region**

Select the **County** from the drop-down or enter a **Zip Code** where the group is domiciled.

#### **2. Coverage Start Date**

Medical and Dental plans for Small Business are available on a quarterly basis.

#### **Small Business – Homepage**

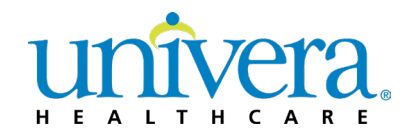

- If you're shopping Medical products, you can select one of three ways to shop:
	- **Shop by Medical Plans** Recommended for brokers who are looking to renew a group's existing plan(s) or want to browse and easily compare all available options
	- **Get a Quick Quote** Recommended if you know the Plan HIOS ID or Enrollment Code for the option(s) you want
	- **Build my Application** Recommended if you want to easily compare all available options for Medical, Dental and Vision, and generate a prepackaged Open Enrollment packet based on those selections **Product Type: O** Medical  $\bigcirc$  Dental ○ Admin Services ○ Medicare Advantage

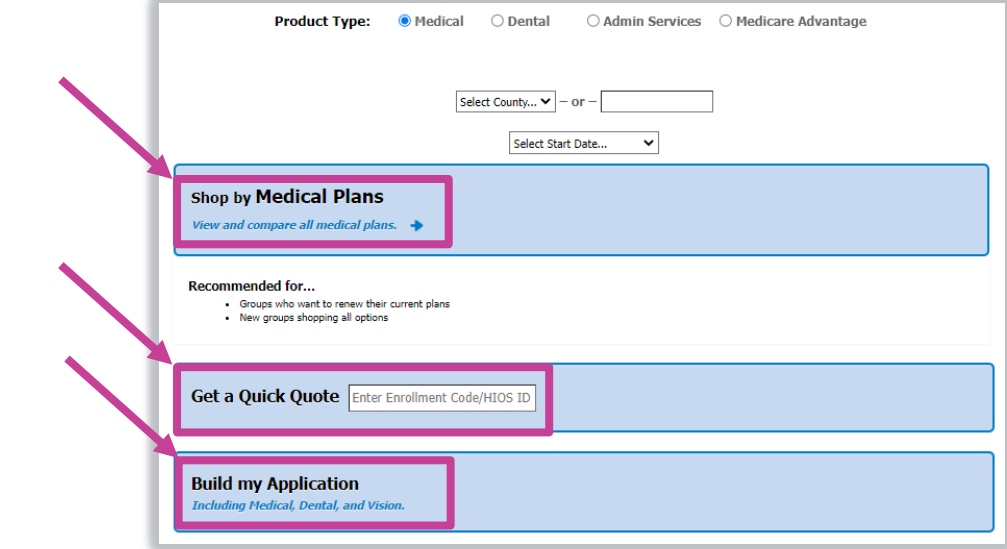

#### **Shop by Medical Plans**

- If you select **Shop by Medical Plans** from the Homepage, you will then be able to view and compare all our available medical plans
- Here you will be able to:
	- Change Package Options
	- See All Plans
	- Print Page Summary
	- Compare from a selection of up to four plans
	- View New York State of Health Marketplace, or SHOP Plans
	- Shop available medical plans using the following shopping filters:
		- All Plans
		- Dollar Range
		- Plan Name
		- Plan Type
		- Metal Level

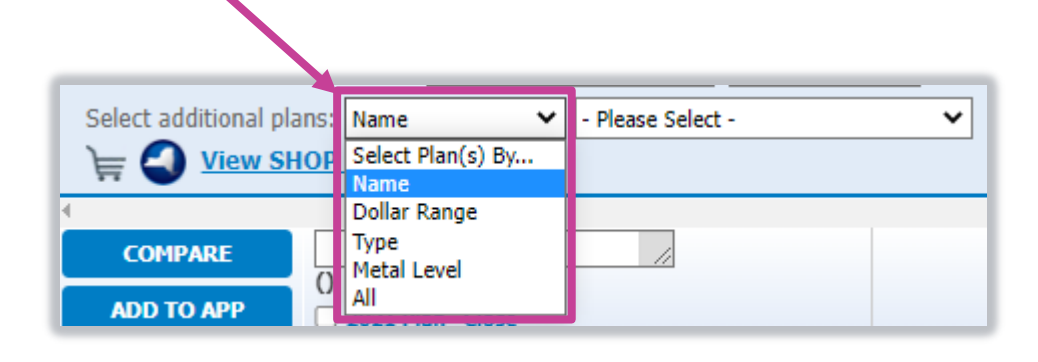

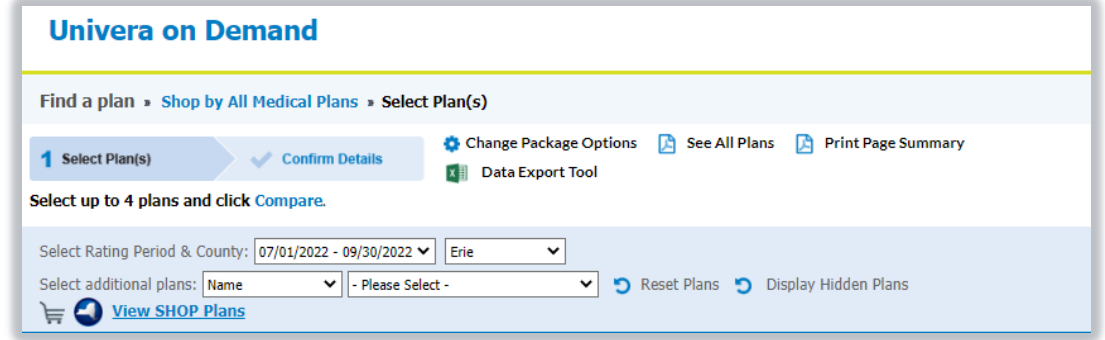

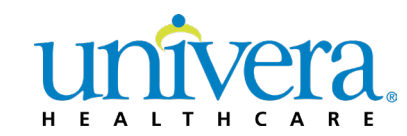

### **Shop by Medical Plans – Compare**

- We've built in a compare shopping feature to the **Select Plan(s)** page, which can be accessed if you select **Shop by Medical Plans** from the Homepage
- Compare up to 4 medical plans
	- You'll notice plan(s) will be preselected prior to clicking Compare
		- Depending on the number of plans you've selected from the drop-down, you can deselect or hide plans you want to exclude from your comparison
	- Click Compare, to advance to the detailed comparison view page where you can:
		- Print Full Comparison
		- Print Package for your selected plan(s), including a suggested dental plan offering and/or other ancillary services provided by our partner, Lifetime Benefit Solutions (LBS)
		- Print Summary of Benefits & Coverage (SBC), or
		- Use our Add to App feature, which will allow you shop other lines of business or generate an application with one click

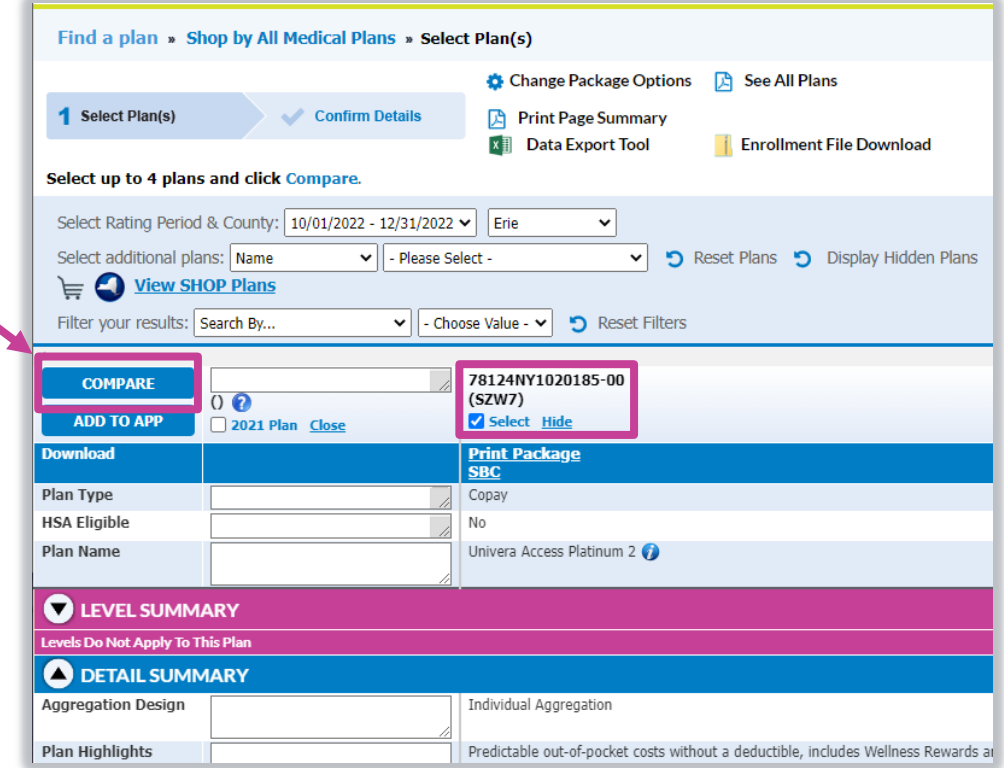

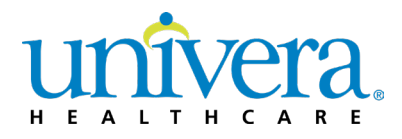

#### **Get a Quick Quote**

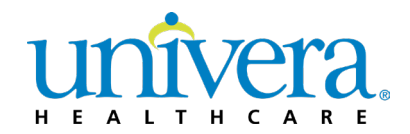

- If you know the Plan HIOS ID or Enrollment Code you're shopping for, you can use the **Get a Quick Quote** feature from the Homepage to get information more quickly
- Once you enter in a Plan HIOS ID or Enrollment Code, a complete enrollment packet of your plan will generate in PDF

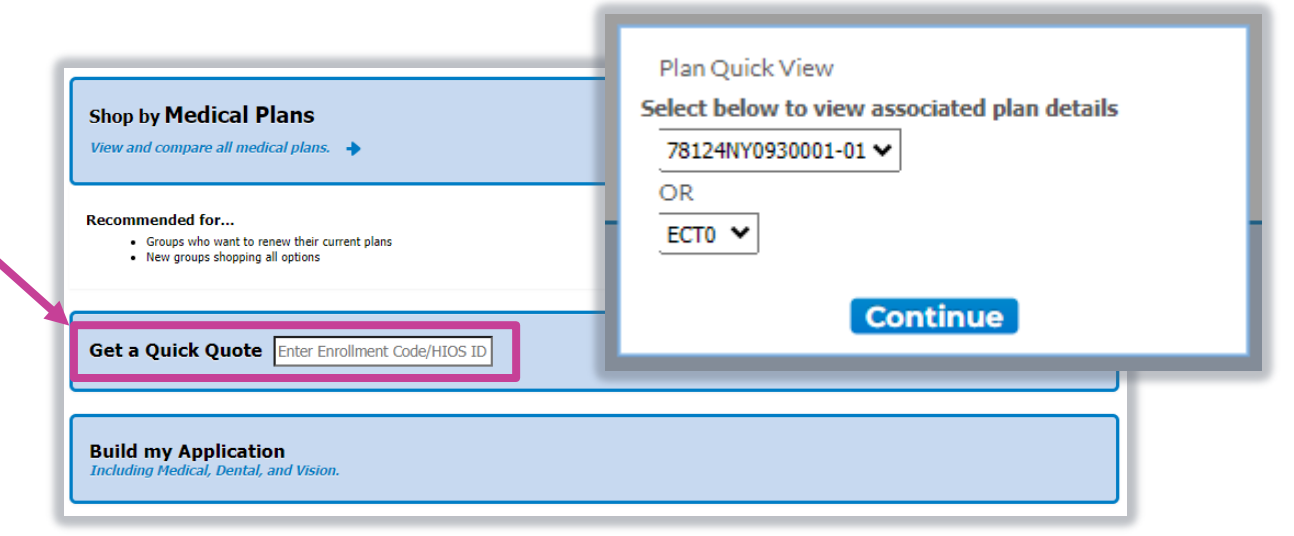

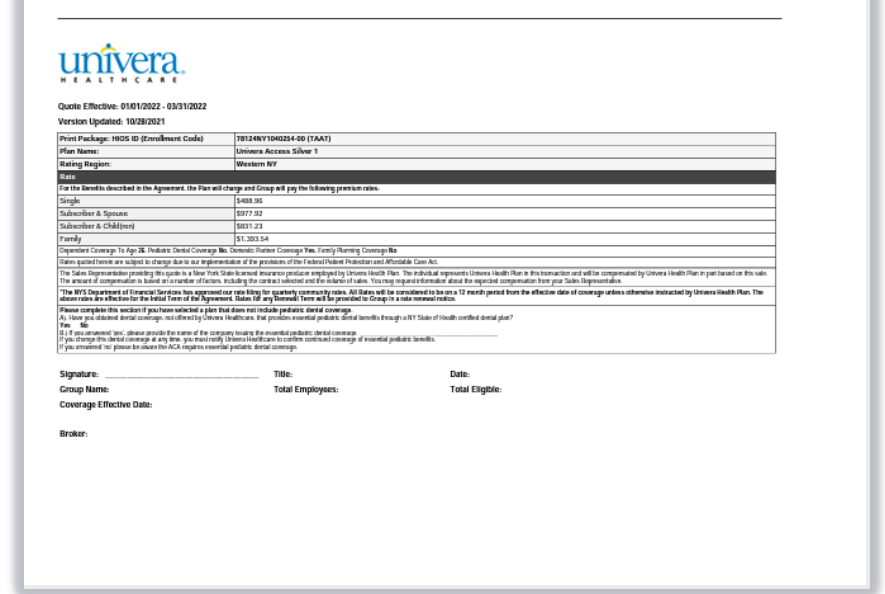

### **Build my Application**

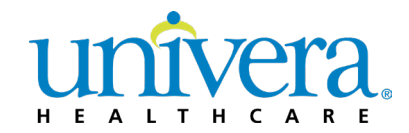

- If you select **Build my Application** from the Homepage, you will then be able to view and compare all our available medical, dental, and vision plans using one single click. You'll advance to the next page:
	- Here you can filter down to the plan(s) that may be a good fit for your client based on filterable selections
	- Generate a prepackaged Open Enrollment packet based on filterable selections for each line of business you're shopping **Univera on Demand**

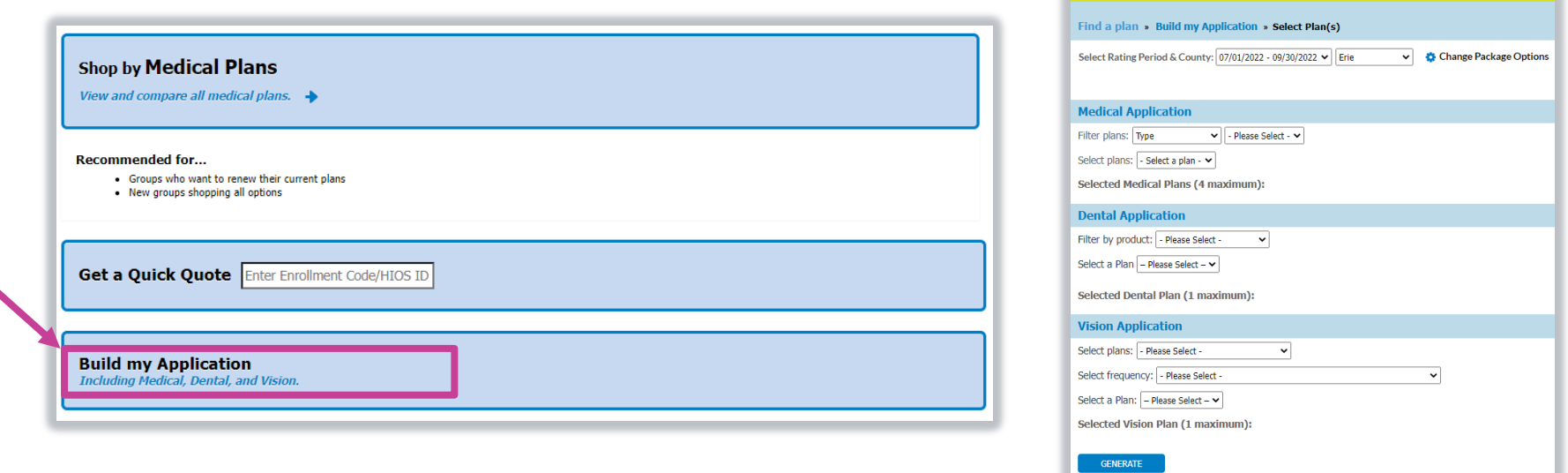

# **Build my Application – Select Plan(s) page**

- We've built in some popular shopping features to the **Select Plan(s)** page that you may already be familiar with:
	- Easily update Rating Period, or Coverage Date
	- Change Package Options
- Once you've made the appropriate selections unique to your client, you can shop any line of business
	- You can select a maximum of up to:
		- Four Medical Plans
		- One Dental Plan
		- One Vision Plan
	- Note: Filterable selections are limited from this view. To shop based on other criteria, you can visit our Homepage to select a different way to shop

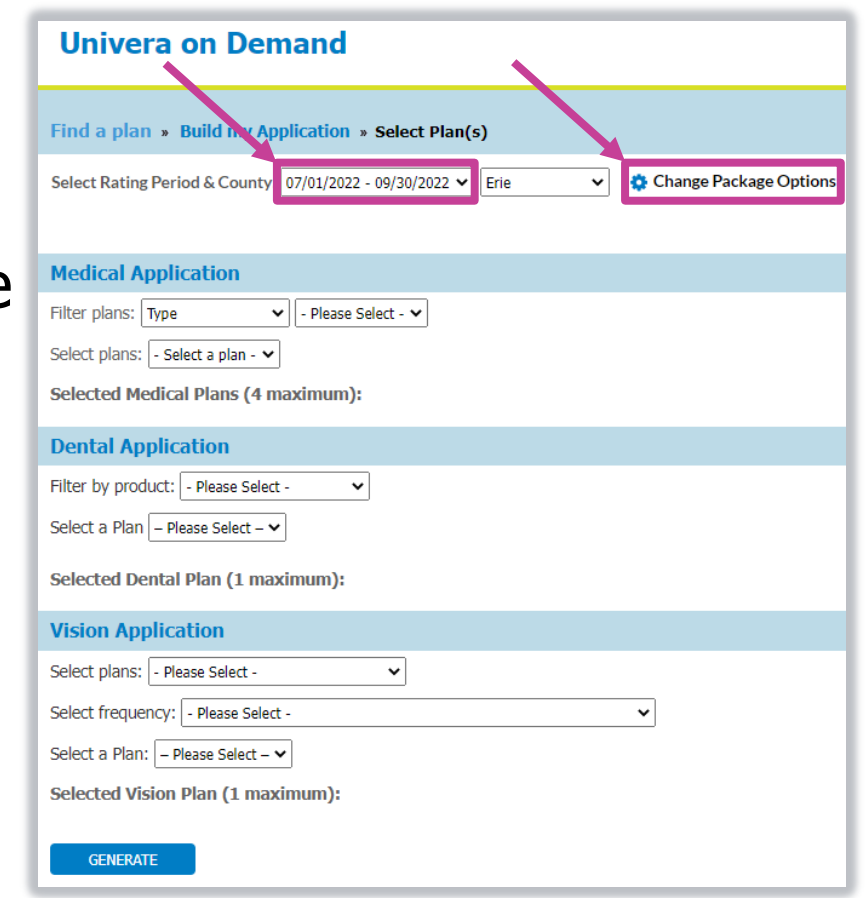

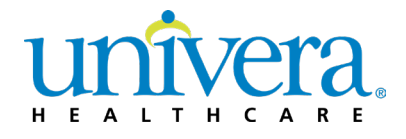

# **Build my Application – Generate Application**

- Once you've made plan selections from each applicable line of business, you're ready to generate a complete Open Enrollment Application
	- Easily update Rating Period, or Coverage Date
	- Change Package Options
- Once you've made the appropriate selections unique to your client, you can shop any line of business
	- You can select a maximum of up to:
		- Four Medical Plans
		- One Dental Plan
		- One Vision Plan
	- Note: Filterable selections are limited from this view. To shop based on other criteria, you can visit our Homepage to select a different way to shop

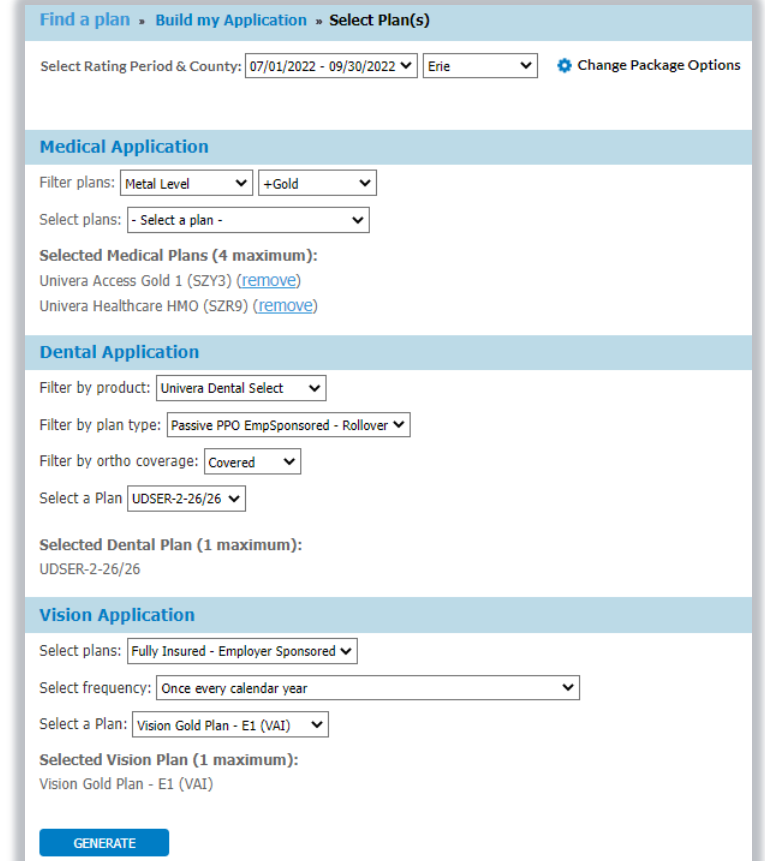

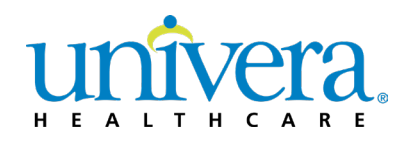

# **Build my Application – Application**

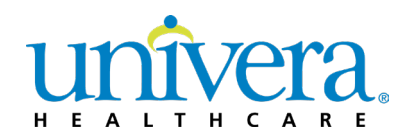

- The application that is generated includes all plan selections
- The application is "fillable" to allow ease of use for members
- Plan selection(s) are pre-populated for members

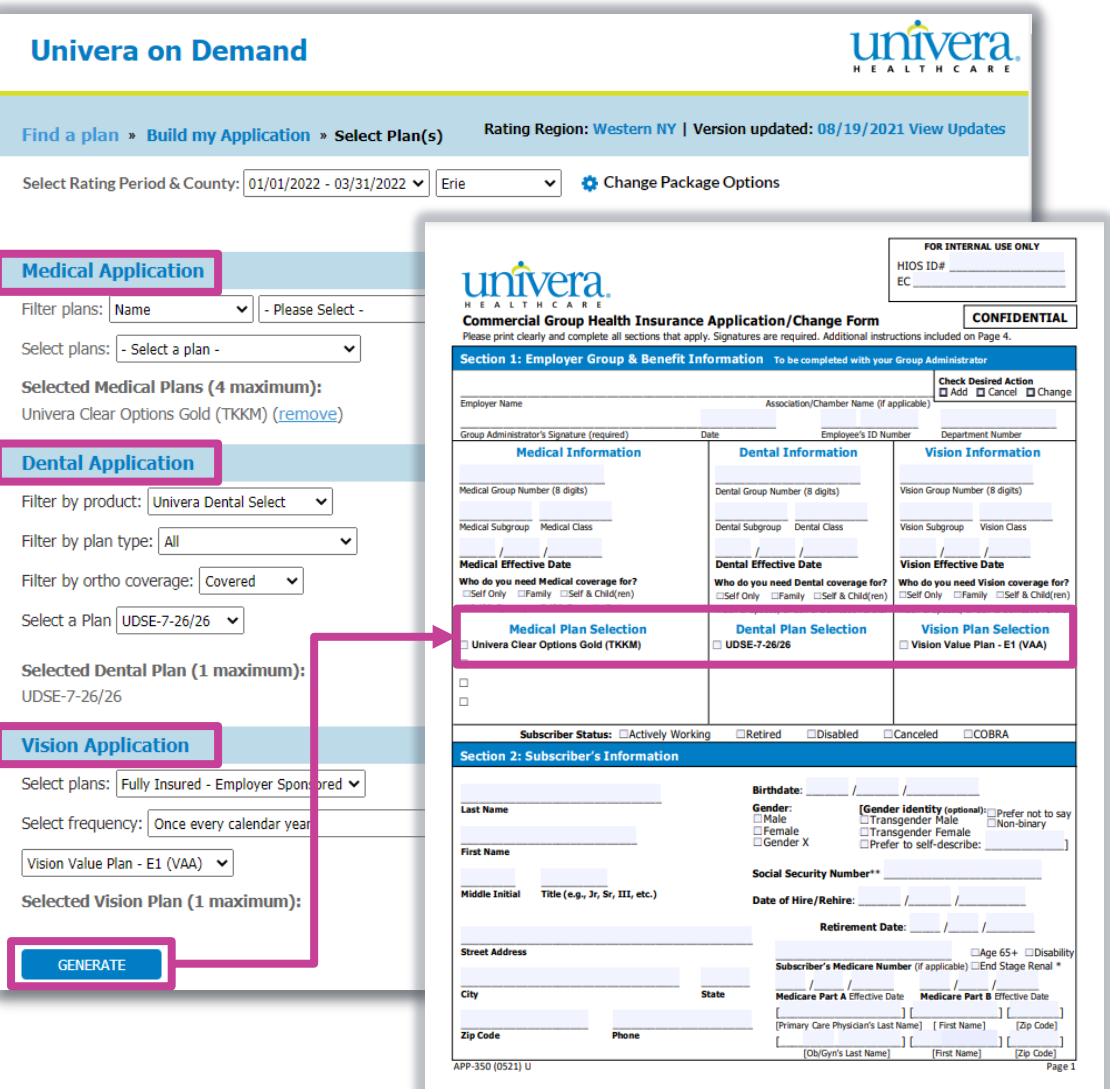

#### **Add to App**

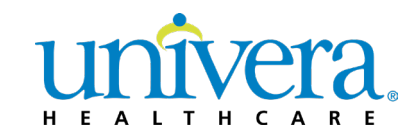

**This Shopping Cart feature allows you to add plans as you shop each line of business with the click of a button and can be found within the Select Plan(s) page**

#### **Add to App button added to Select Plan(s) page**

- Adds the selected plans to the Application up to a maximum of 4 plans
- Application links were removed from Download row
- Compare screens include this update

#### **Continue Building Your Application prompt**

• When Add to App button is selected, prompt to continue shopping or generate Application will appear and you'll be directed to the selected product's shopping page

#### **Adding Other Lines of Business to Application**

- When Shop Univera Access Dental, Shop Univera Dental Select, or Shop Vision Value is selected, clicking Continue will direct you to the selected product's shopping page
- Continue Building Your Application prompt will appear after Add to App button is selected from within next shopping page

#### **Application Generation**

- The application that is generated includes all plan selections (see Build my Application – Application example)
- Application is "fillable" to allow ease of use for members
- Plan selections are pre-populated for member

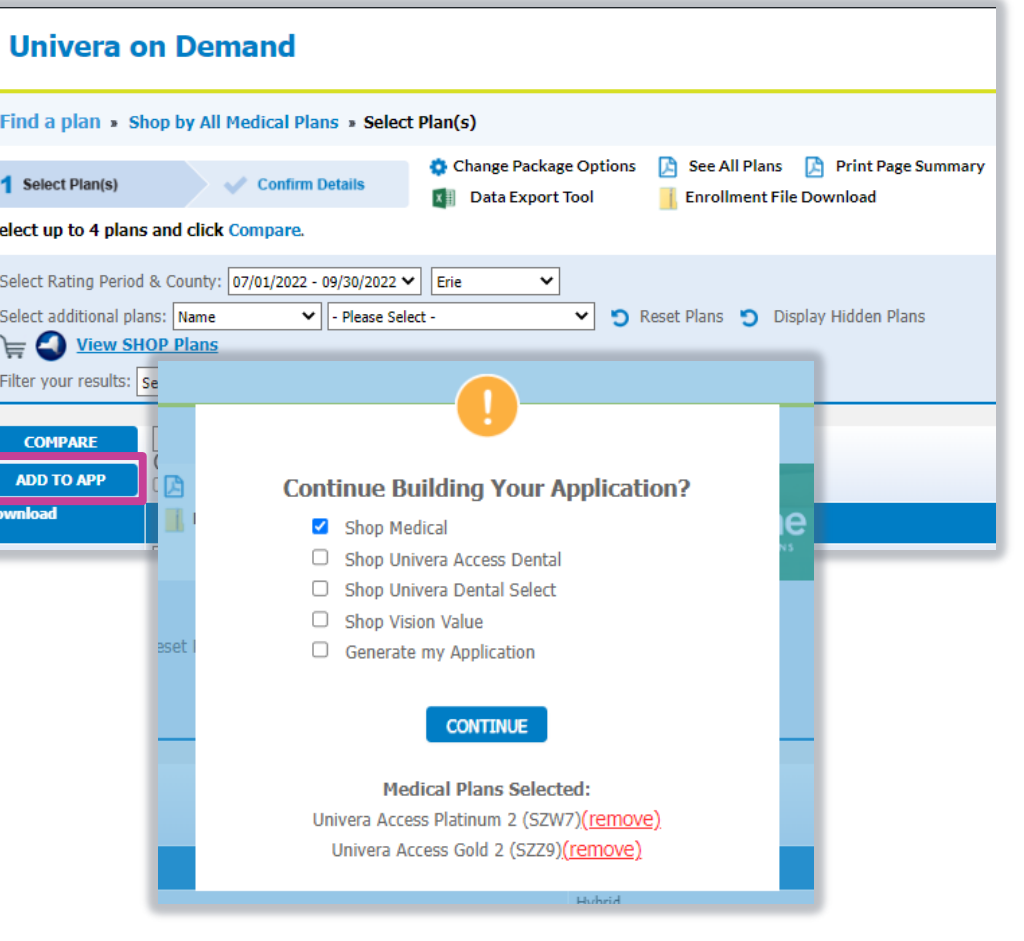

-S

#### **Small Business – Homepage**

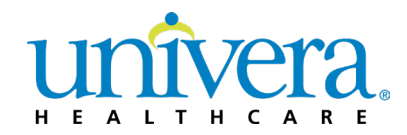

- If you're shopping Dental products, you can select one of three ways to shop:
	- **Shop Univera Dental Select**  Recommended for brokers who are looking to renew a group's existing Univera Dental Select plan or want to browse and easily compare all available options
	- **Build a Univera Dental Select Plan**  Recommended if you want to tailor your dental plan design based on filterable benefits and other features
	- **Shop Univera Access Dental** Recommended for brokers who are looking to renew a group's existing ACA-Compliant plan or want to browse and easily compare all available options

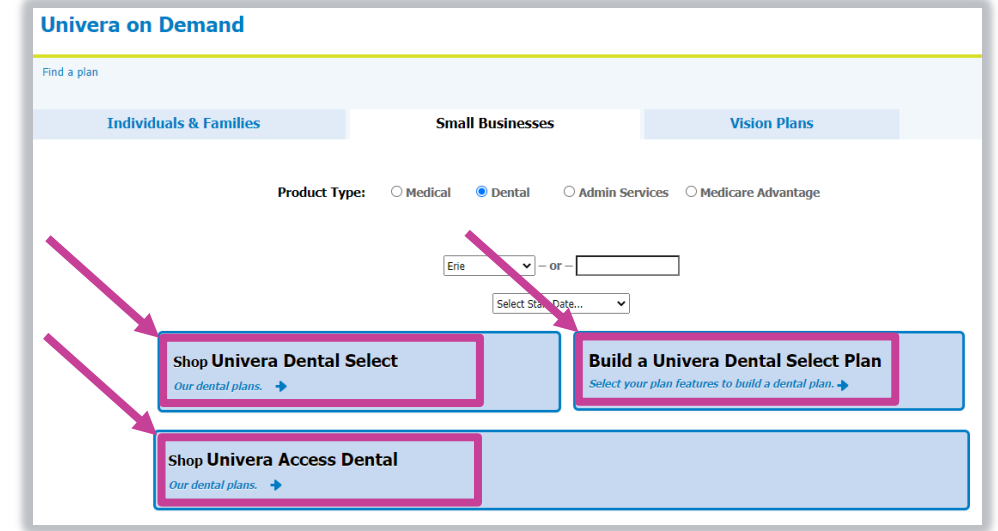

# **Shop Univera Dental Select**

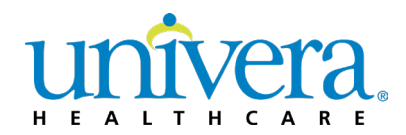

- If you select **Shop Univera Dental Select** from the Homepage, you will then be able to view and compare all our available dental plans
- Here you will be able to:
	- Change Package Options
	- See All Plans
	- Print Page Summary
	- Compare from a selection of up to four plans
	- Shop available dental plans using the following shopping filters:
		- All Plans
		- Dollar Range
		- Plan Name
		- Plan Type
	- Filter your results using the following common plan attributes:
		- Individual Deductible
		- Family Deductible
		- Annual Maximum
		- Class IV Ortho Coverage

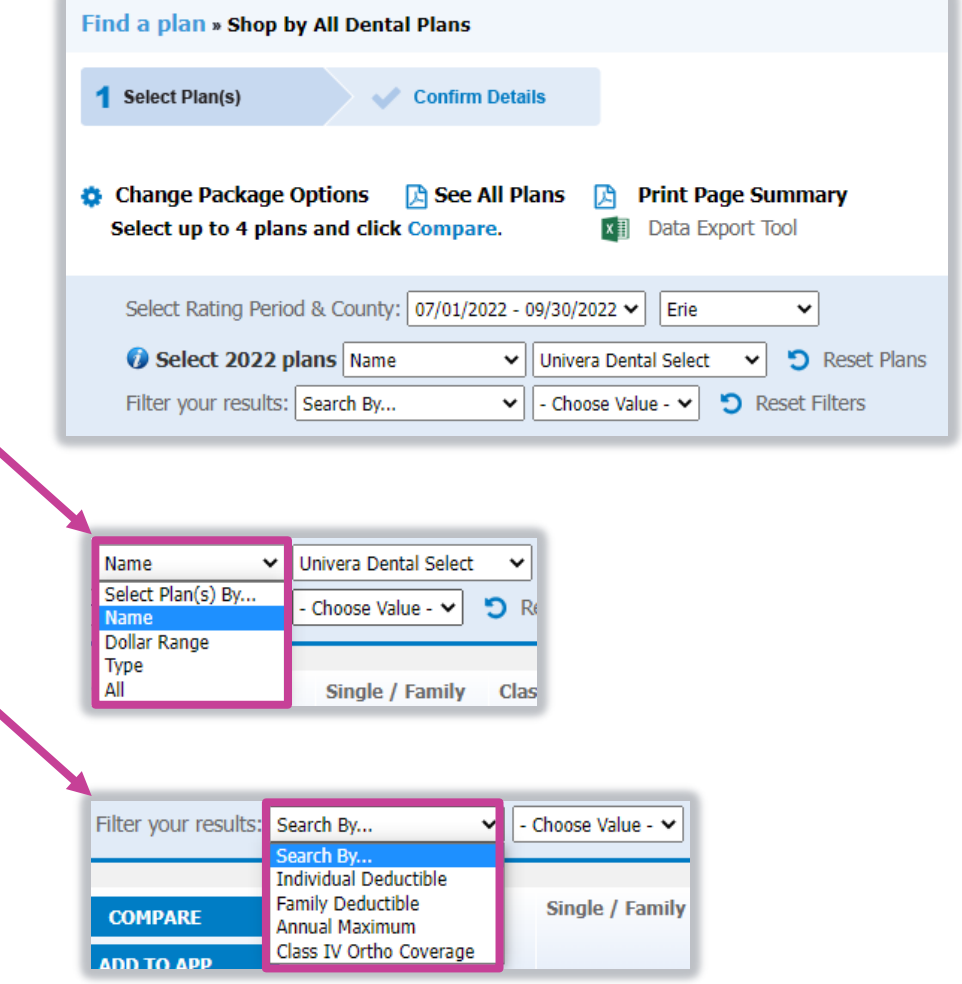

### **New Dental Packages featuring Annual Max Rollover**

If you select **Shop Univera Dental Select** from the Homepage, you will also be able to view and compare all our available dental plans which include our **Annual Maximum Rollover** benefit

- Main summary page will include an Annual Maximum Rollover Yes/No indicator
- The Annual Maximum Rollover indicator row will also be available from the Compare page
- The Compare page will include information about the rollover benefit, including threshold limits, rollover amounts, and feature a link to supportive collateral about the Annual Maximum Rollover benefit introduced to Small Groups in 2022

#### **New Plan Types**

- PPO Employer Sponsored Rollover (UDSER)
- PPO Voluntary Rollover (UDSVR)

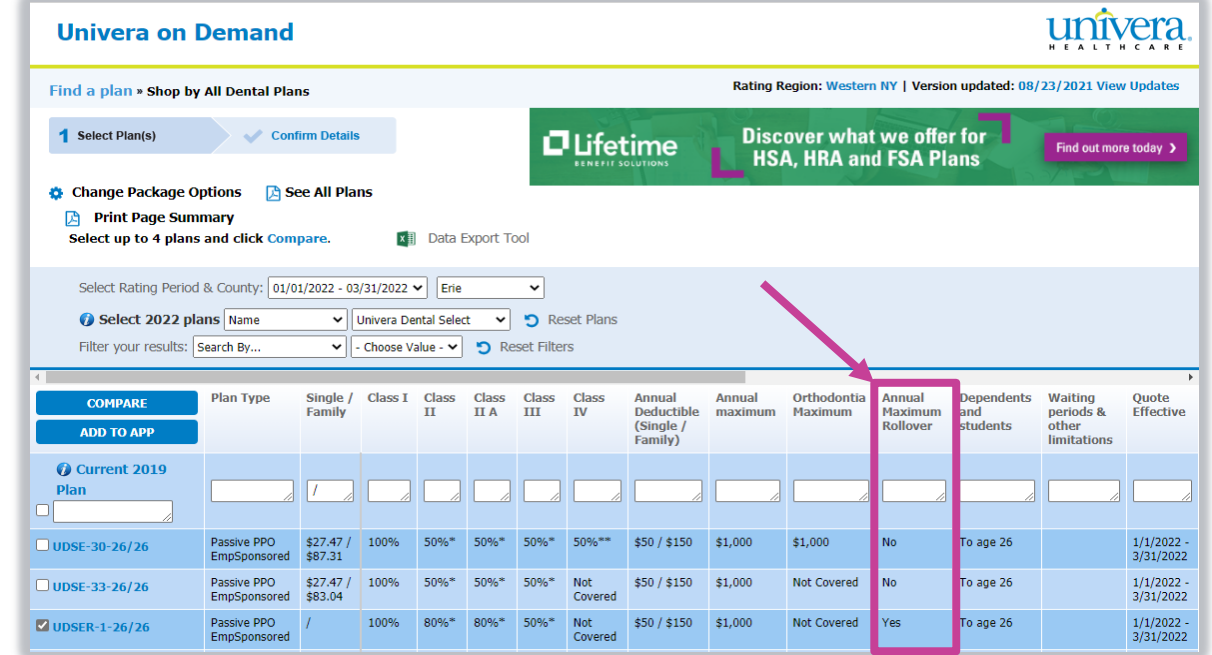

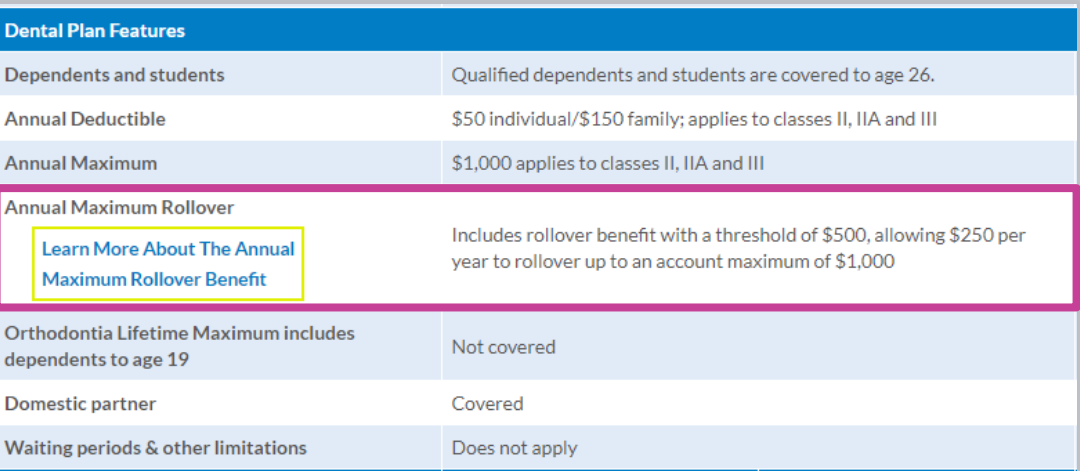

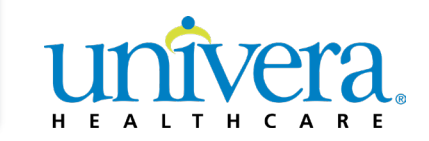

# **Shop Univera Access Dental**

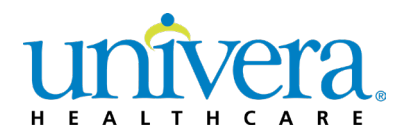

- If you select **Shop Univera Access Dental** from the Homepage, you will then be able to view and compare all our available dental plans
- Here you will be able to:
	- Change Package Options
	- See All Plans
	- Print Page Summary
	- Compare from a selection of up to four plans
	- Shop available dental plans using the following shopping filters:
		- All Plans
		- Dollar Range
		- Plan Name
		- Plan Type
	- Filter your results using the following common plan attributes:
		- Pediatric Deductible
		- Adult Deductible
		- Annual Maximum

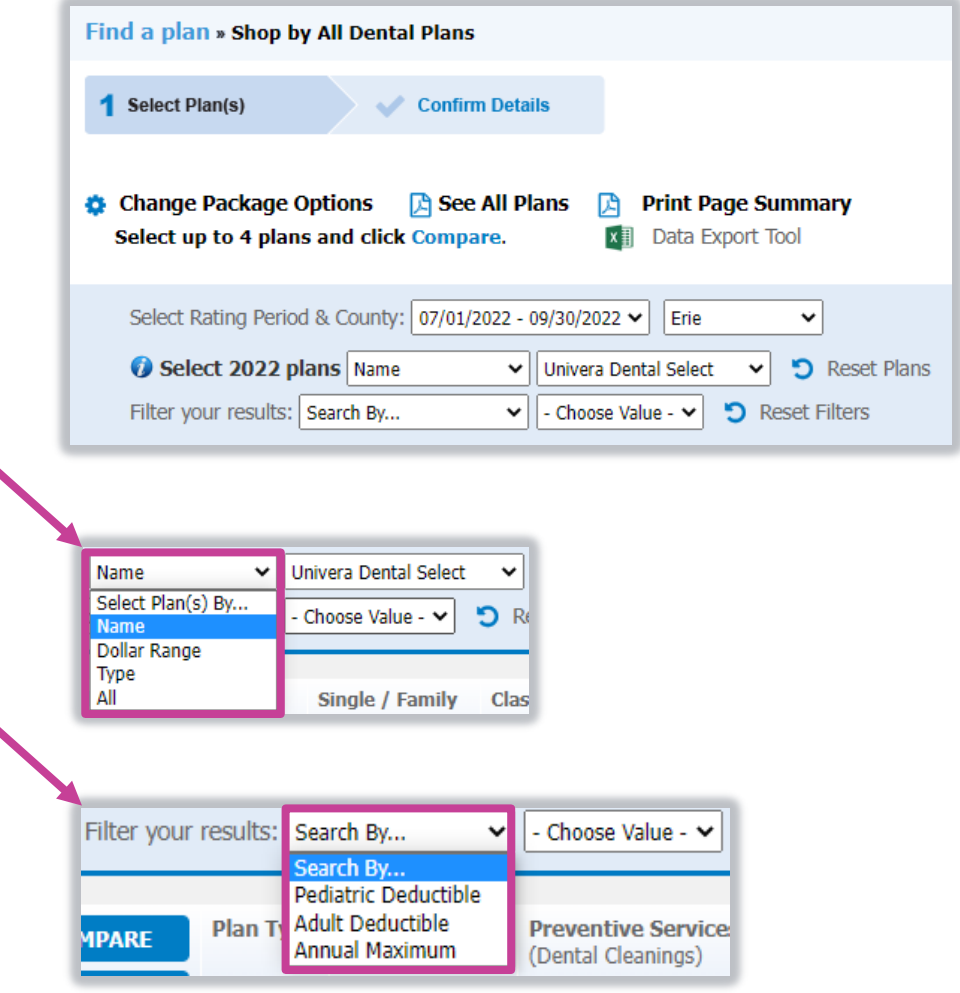

#### **Shop by All Dental Plans – Compare**

- We've built in a compare shopping feature to the **Select Plan(s)** page, which can be accessed if you select **Shop Univera Dental Select** or **Shop Univera Access Dental** from the Homepage
- Compare up to 4 dental plans
	- Select the plans you would like to compare
	- Click Compare, to advance to the detailed comparison view page where you can:
		- Print Full Comparison
		- Print Package or Application for your selected plan(s)

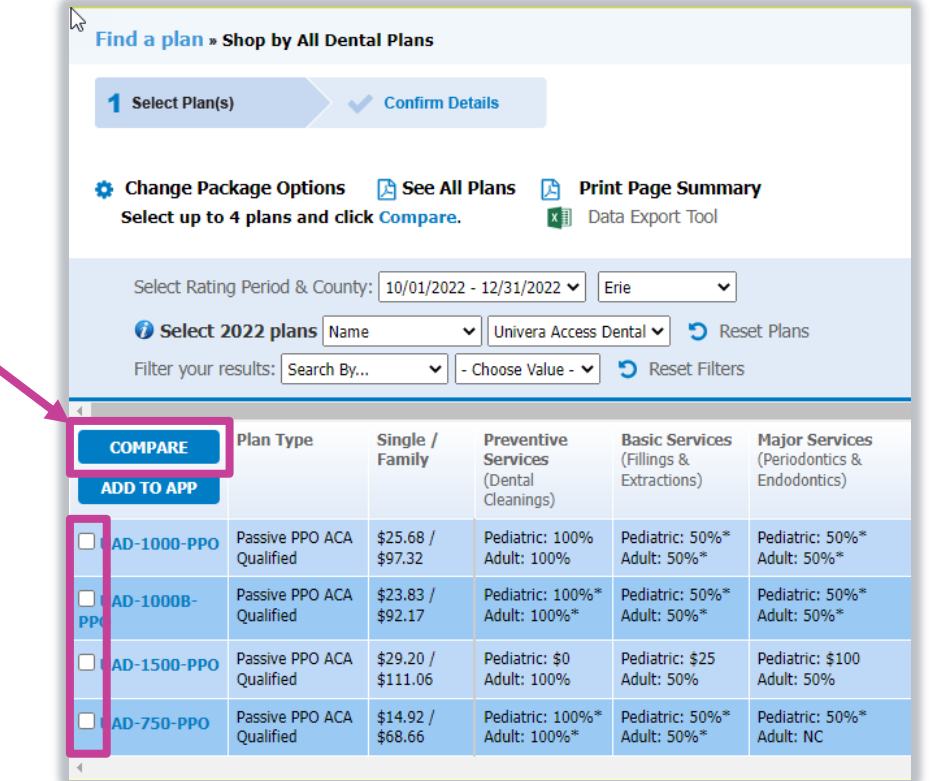

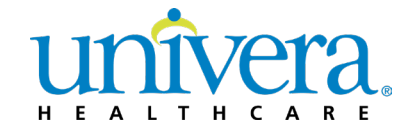

#### **Univera on Demand: Shopping**

Enhanced Small Business Shopping Features + Capabilities

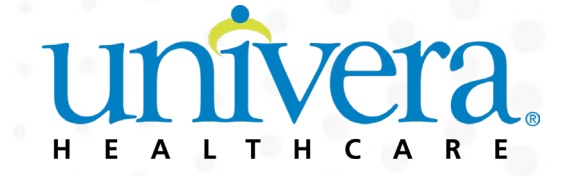

#### **Data Export Features**

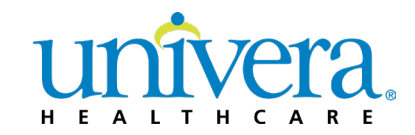

- There are two features embedded into our **Univera on Demand** shopping experience available from either of our Medical or Dental shopping gateways. Designed to help you package the documents you need and save time.
	- **Data Export Tool** We made it easier to package the documents you need for your Small Business client(s) by allowing you to readily export benefit and rate information into an Excel file.
	- **Enrollment File Download** Save even more time by using the express download feature, allowing you to download all rate sheets, benefit summaries and applications for the rating period you need.

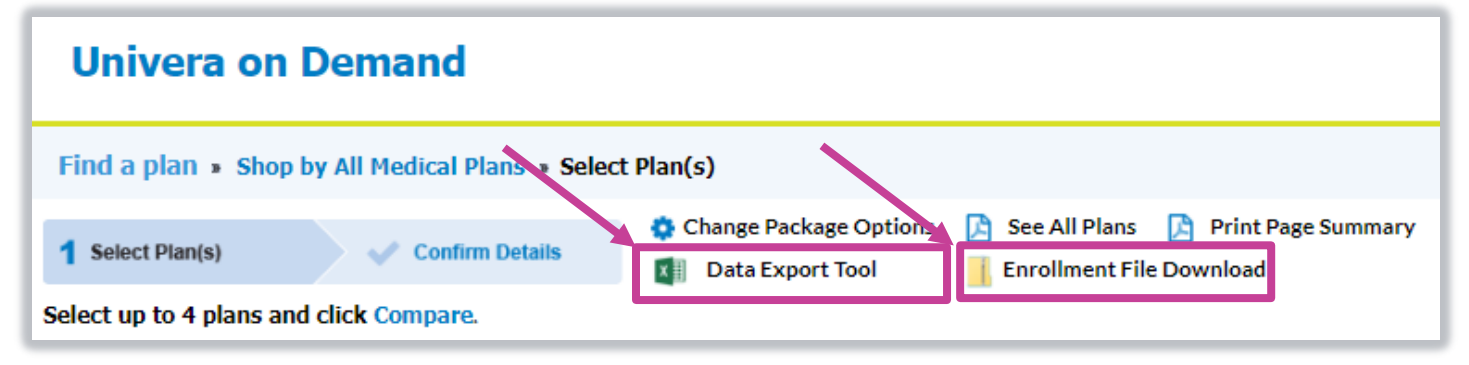

#### **Data Export Tool**

- Our **Data Export Tool** allows a quick way to export rate and benefit information to make spreadsheeting easy.
	- Using **Data Export Tool** requires Microsoft Excel
	- Below is an example of where to locate the **Data Export Tool** from within the **Shop by All Medical Plan(s)** Gateway page. Click on **Data Export Tool** to advance.

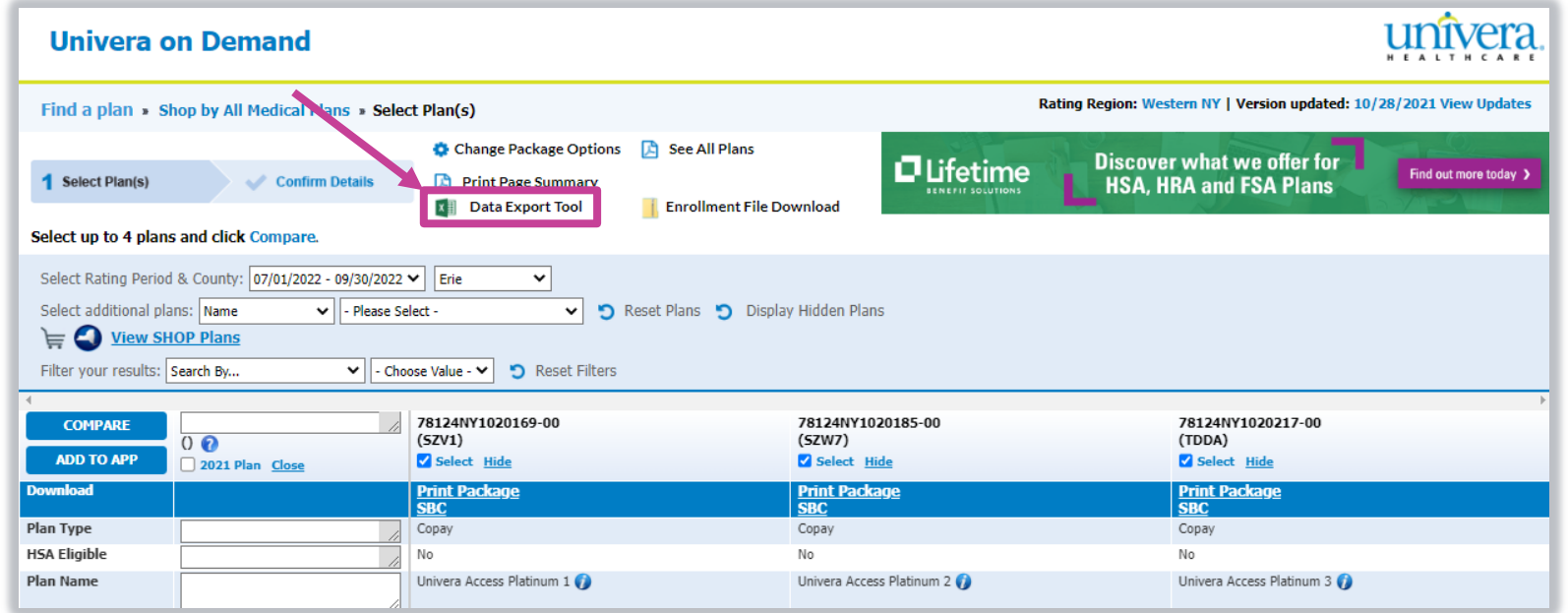

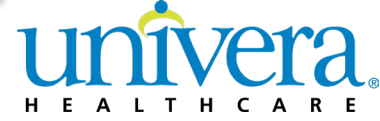

### **Using the Data Export Tool**

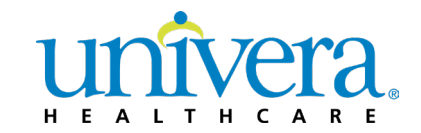

- The **Data Export Tool** will open in a new window with selectable criteria for your spreadsheeting needs
- From this view, you can:
	- Choose On and/or Off Exchange package options
	- Select Make Available rider options, and
	- Configure the spreadsheet with the criteria you're looking for
		- all benefit categories and rates are available for download
			- The default criteria within Available Columns are the benefits and rates from the Select Plan(s) page (a summary view)
			- You can add or remove criteria by dragging them in or out of the Selected Columns table
			- You can change the order of criteria within Selected Columns by dragging them up or down
	- Click **Export Data to Spreadsheet** to initiate the download of your Excel file

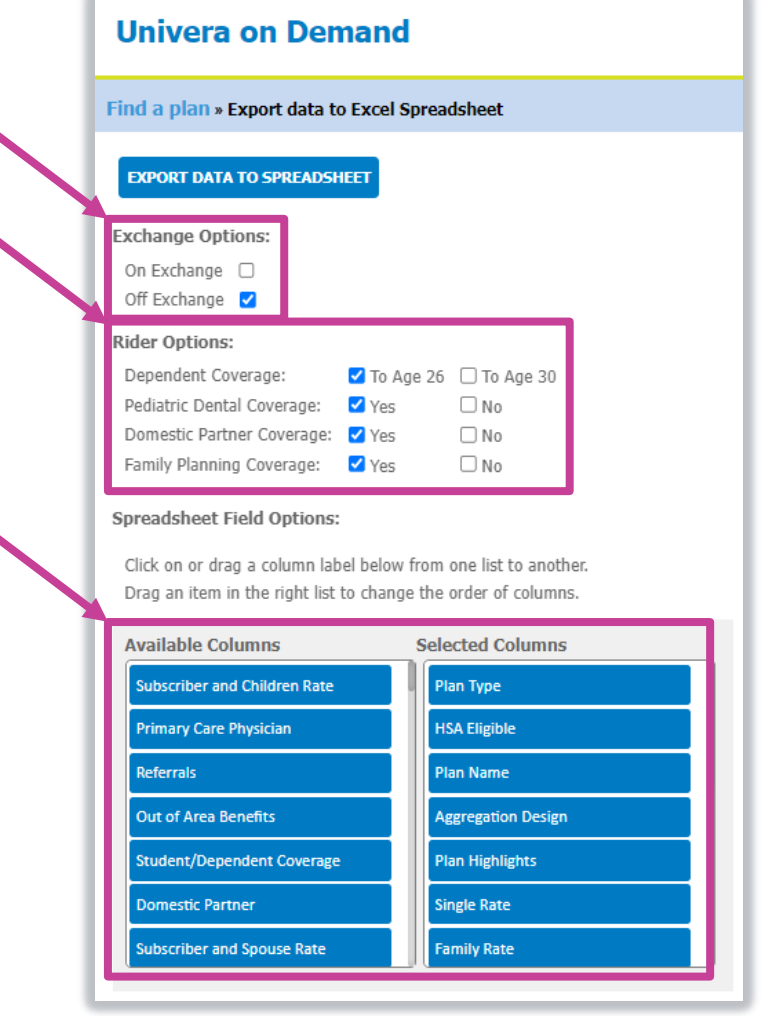

### **Using the Data Export Tool, con't.**

- The download will begin in the background, where you will then be prompted to **Open** or **Save** the file (dependent upon your browser)
	- An example from Chrome is on the right
- Once open, you can use Microsoft Excel functionality to further customize the document you need

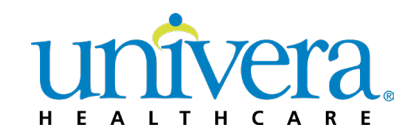

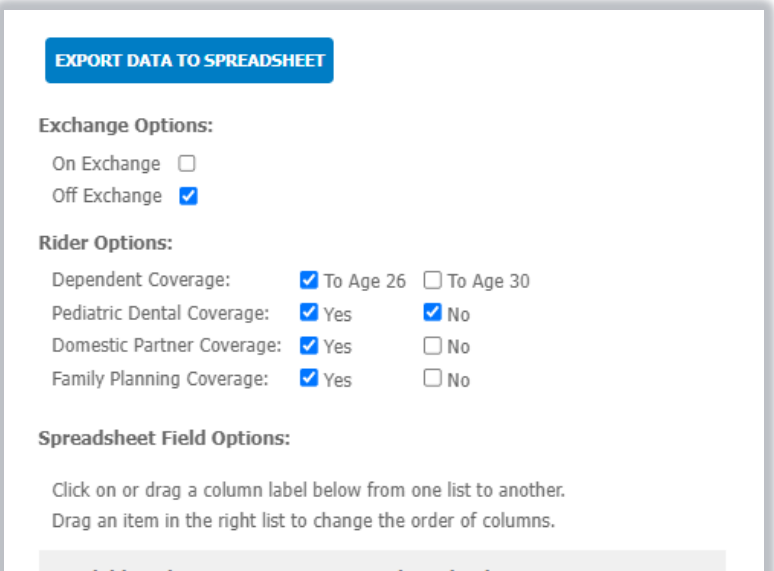

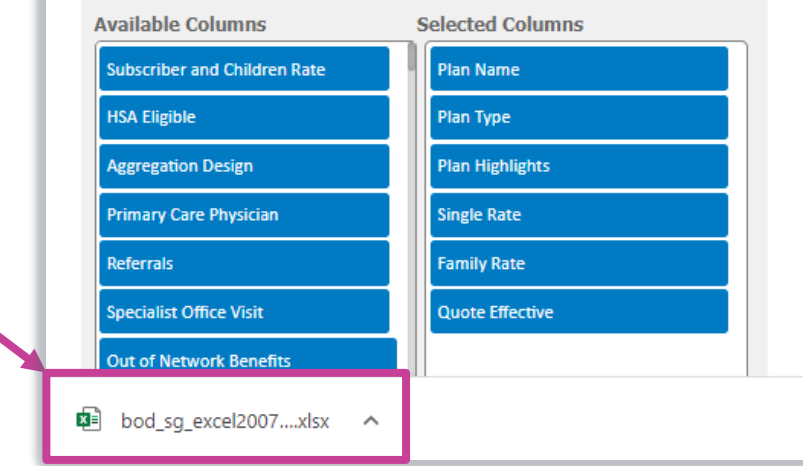

#### **Enrollment File Download**

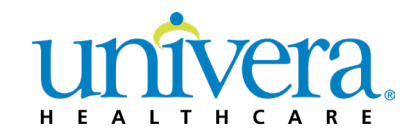

- Our **Enrollment File Download** functionality allows you to download all rate sheets, benefit summaries and member applications for the rating period you need with its express download capability
	- Using **Enrollment File Download** requires Adobe Acrobat
	- Below is an example of where to locate the **Enrollment File Download** tool from within the **Shop by All Medical Plan(s)** Gateway page. Click on **Enrollment File Download** to

advance.

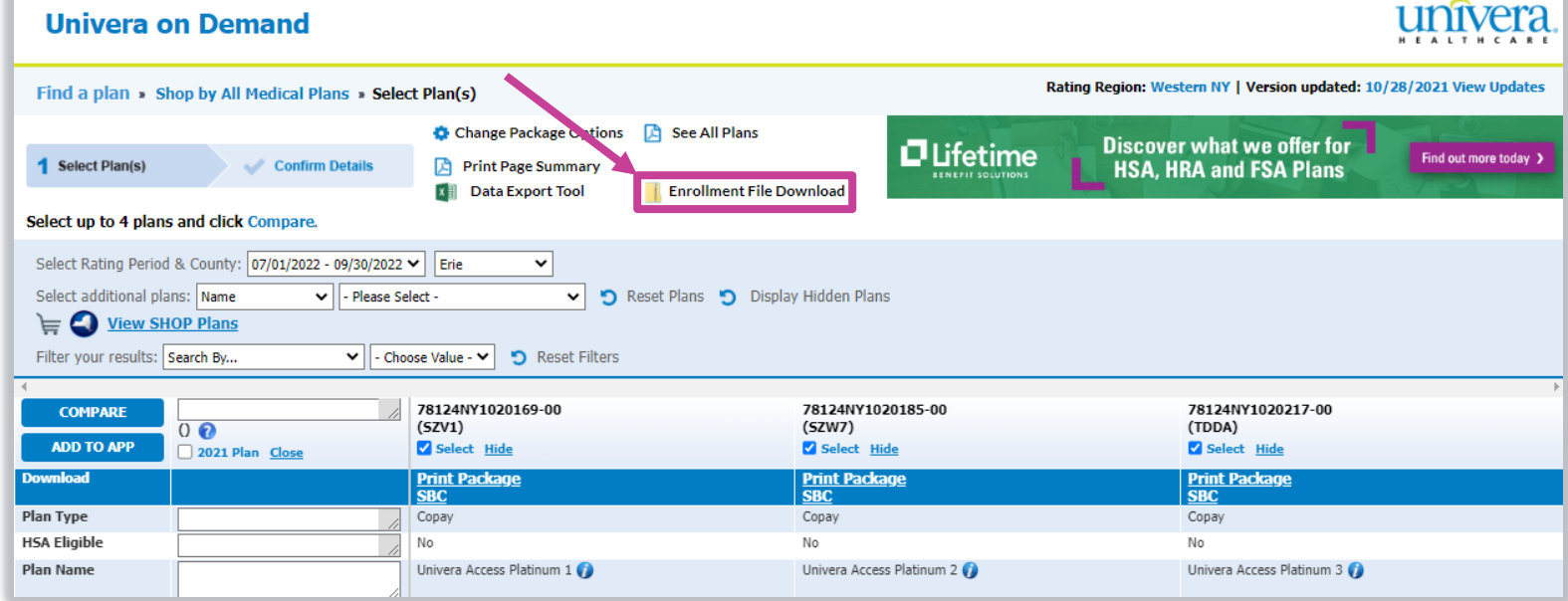

#### **Using Enrollment File Download**

- The download will begin in the background, where you will then be prompted to **Open** or **Save** the file (dependent upon your browser and settings)
	- An example from Chrome is on the right
	- Note: The download will take several minutes

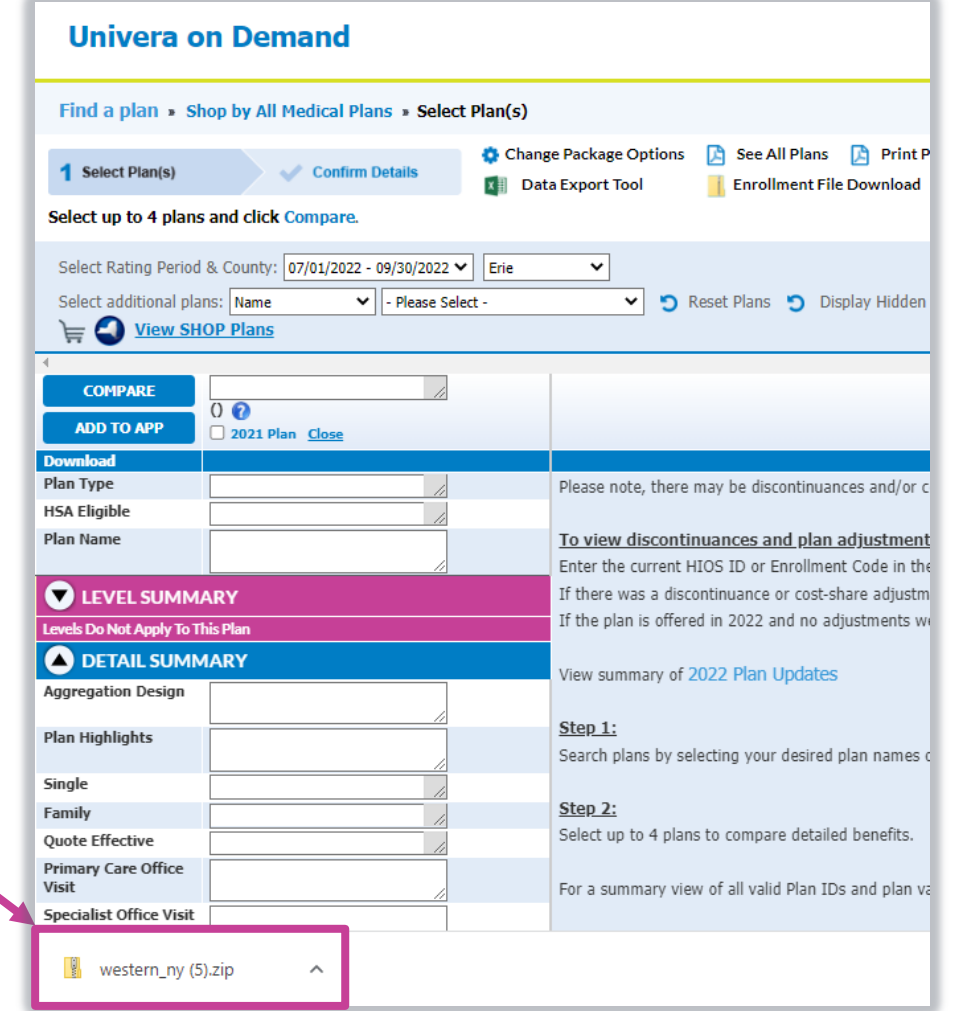

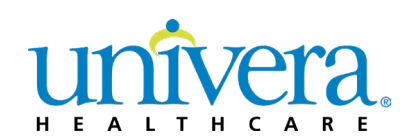

### **Using Enrollment File Download**

- Once the download is complete, a zip file folder will be available containing:
	- Package Rate Sheets and Member Application files will include all plans for the regions and rating period you selected on the Homepage
	- Plan Enrollment Codes are the base of the file name, followed by year and rating period (quarterly)
- Remember to periodically check the **Version Updated** date (located in the top right corner) to ensure you have the most up-to-date data

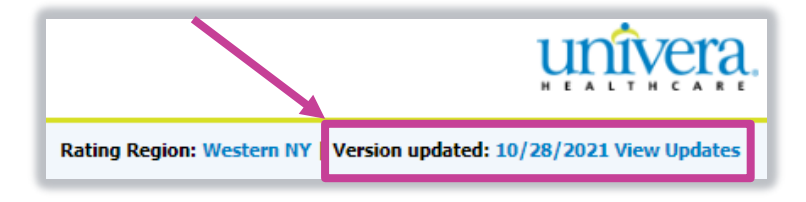

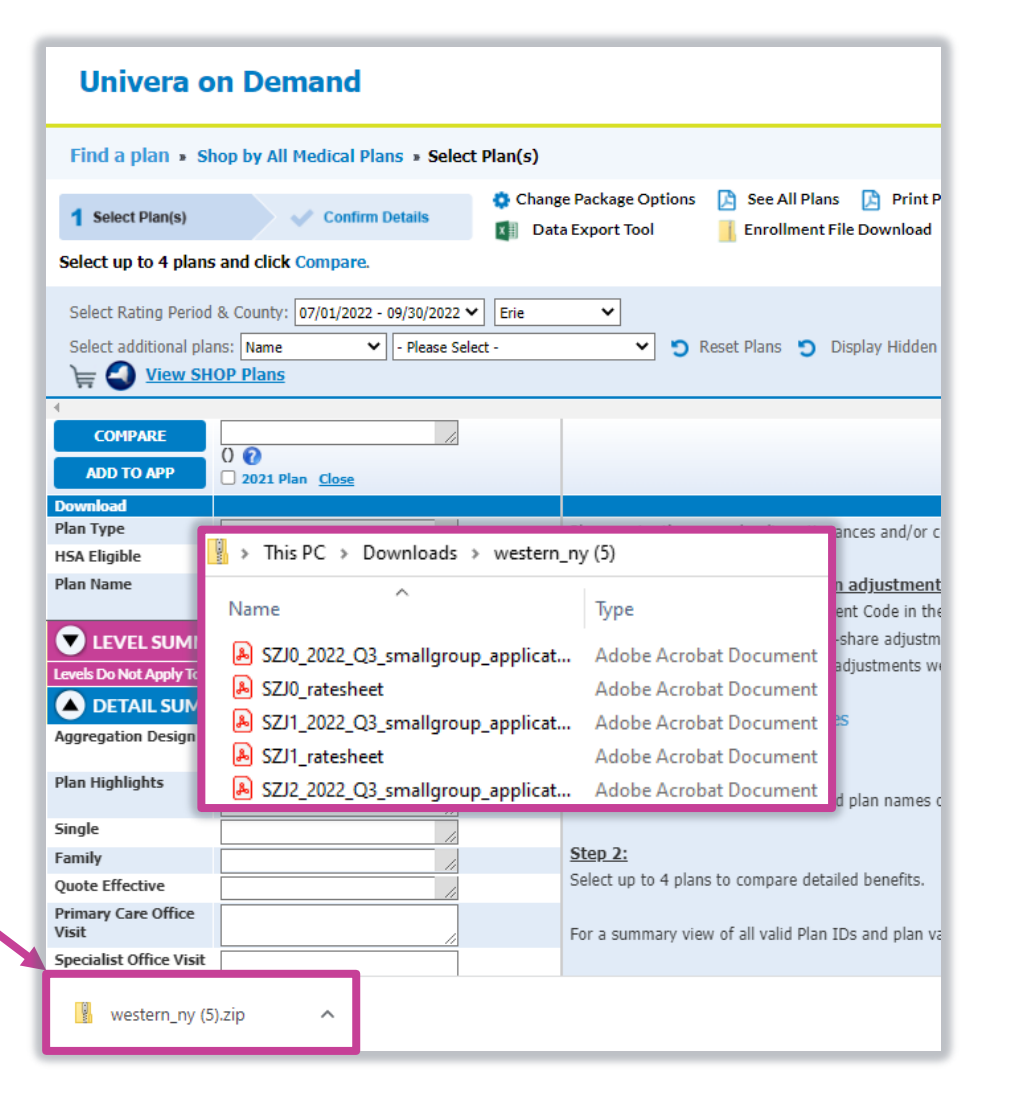

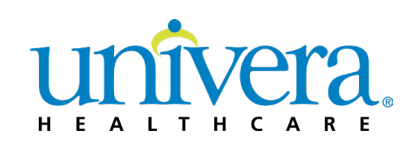

# **Change Rating Region and Period**

- We've enhanced the **Select Plan(s)** page to allow the option to easily change the Rating Region and Rating Period
	- You no longer need to go back out to the Homepage if you want to view plans from more than one Rating Region or Rating Period

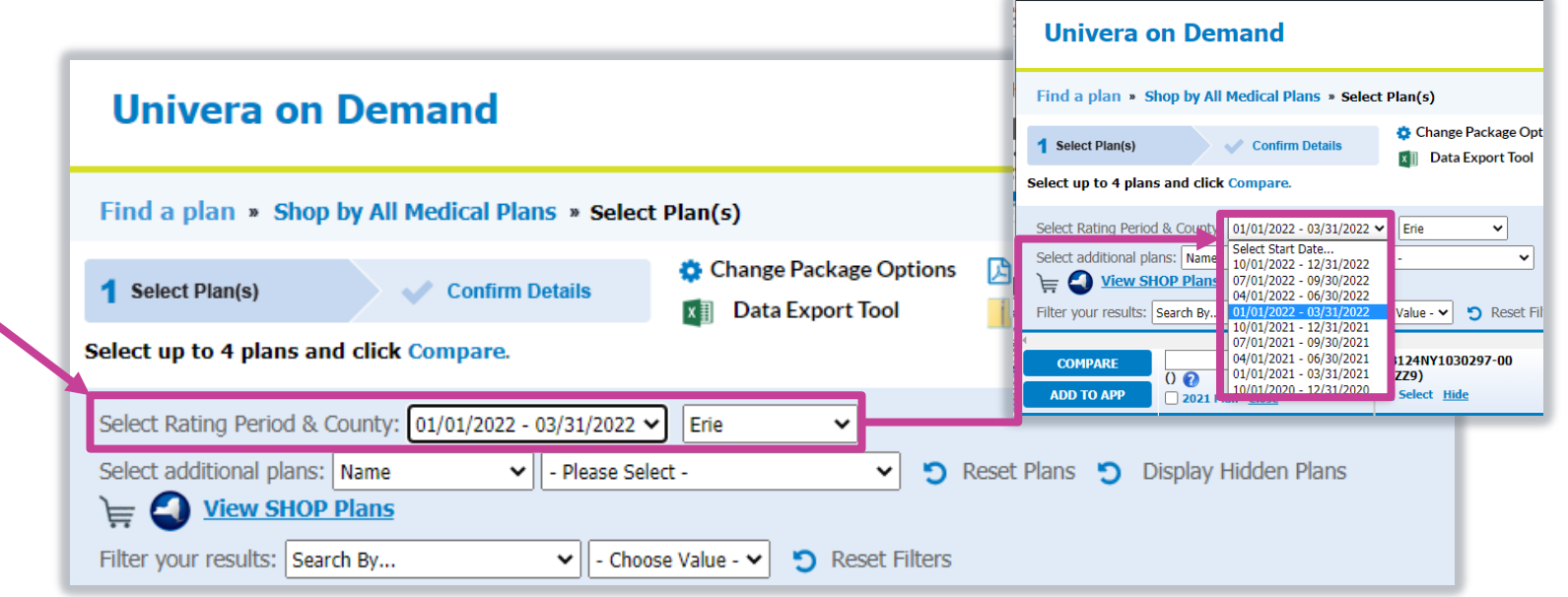

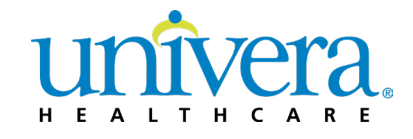

### **Univera on Demand: Shopping**

Experience Rated Business – Available for Dental Only

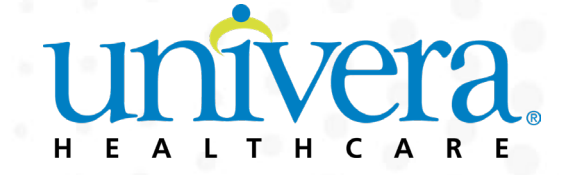

# **NEW! Shop by Dental Preferred Packages**

Our new **Shop by Dental Preferred Packages** experience makes selecting the right plan easier.

#### **Shop by Dental Preferred Packages allows you to:**

- Conveniently shop with your clients on a smartphone or tablet
- Four unique package options that build up in coverage
	- Preventive  $-$  A plan for groups offering dental for the first time or those focused on routine, preventive care
	- A plan for groups looking for a little more than preventive care
	- A comprehensive value plan with orthodontia
	- A comprehensive coverage plan with orthodontia, plus a generous plan annual maximum

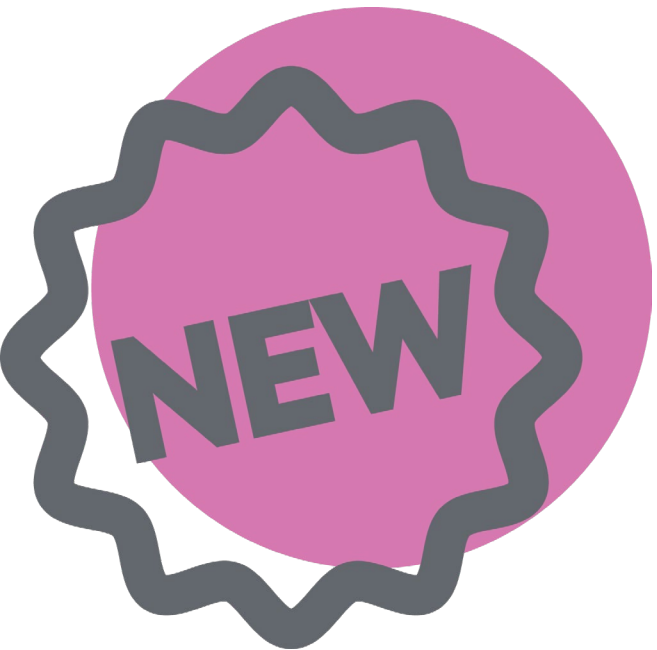

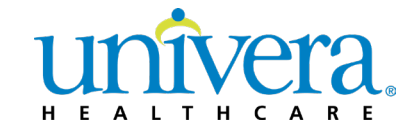

### **Univera on Demand – Homepage**

- To get started shopping for experience rated business, select **Experience Rated Business** tab from the Homepage
- Next, select your product type.
	- You can select **Dental** plans
	- To shop **Medical**, please reach out to your Broker or Univera Healthcare account manager

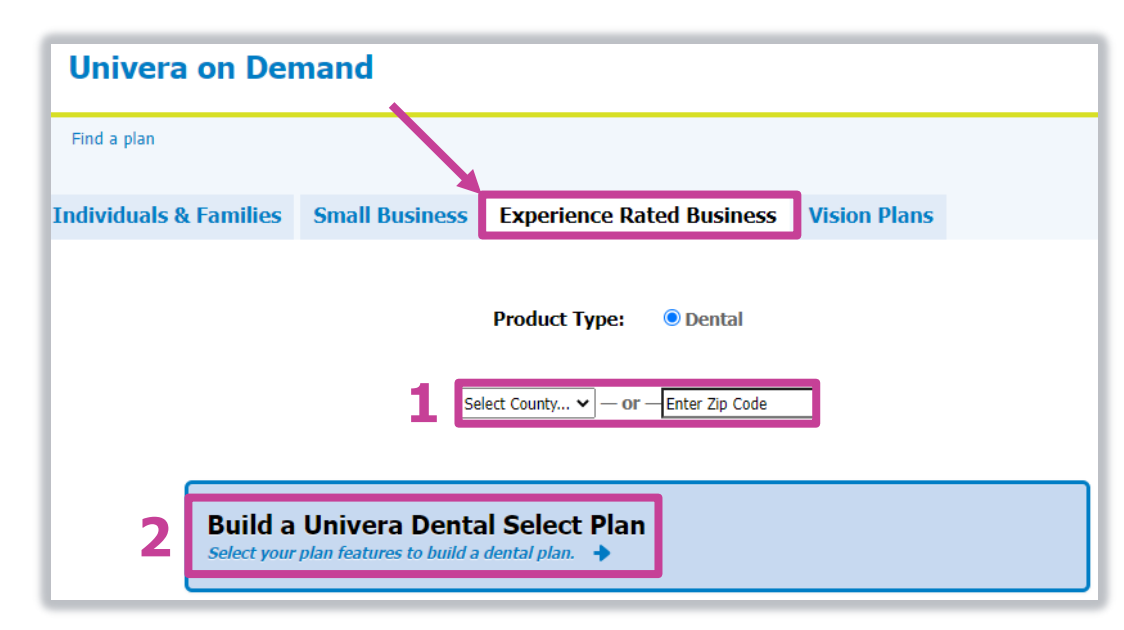

#### **1. Rating Region**

Select the **County** from the drop-down or enter a **Zip Code** where the group is domiciled.

#### **2. Build a Univera Dental Select Plan**

#### Click on **Build a Univera Dental Select Plan**  to advance to the next page, where you can select benefits and features that meet your client's needs

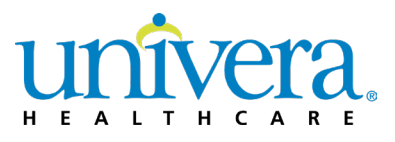

### **More about Shop by Design for Dental**

Our new **Shop by Design for Dental** experience allows you to build a dental plan that best fits your group's needs, suggesting beneficial options you may not have considered.

#### **Shop by Design for Dental allows you to:**

- Conveniently shop with your clients on a smartphone or tablet
- Design custom plans ranging from starter setups to comprehensive designs
- Quickly identify options that will save your clients money
- Surpass expectations with a dental plan that checks all the boxes

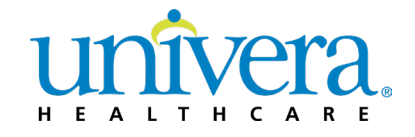

### **Shop by Design for Dental**

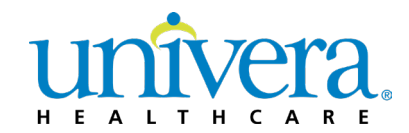

- **Shop by Design for Dental allows you to make benefit selections and add** features available through Univera Dental Select. You can tailor your dental package by building in selections for:
	- **Group Information**
	- **Network**
	- **Deductible**
	- **Annual Maximum**
	- **Orthodontia**

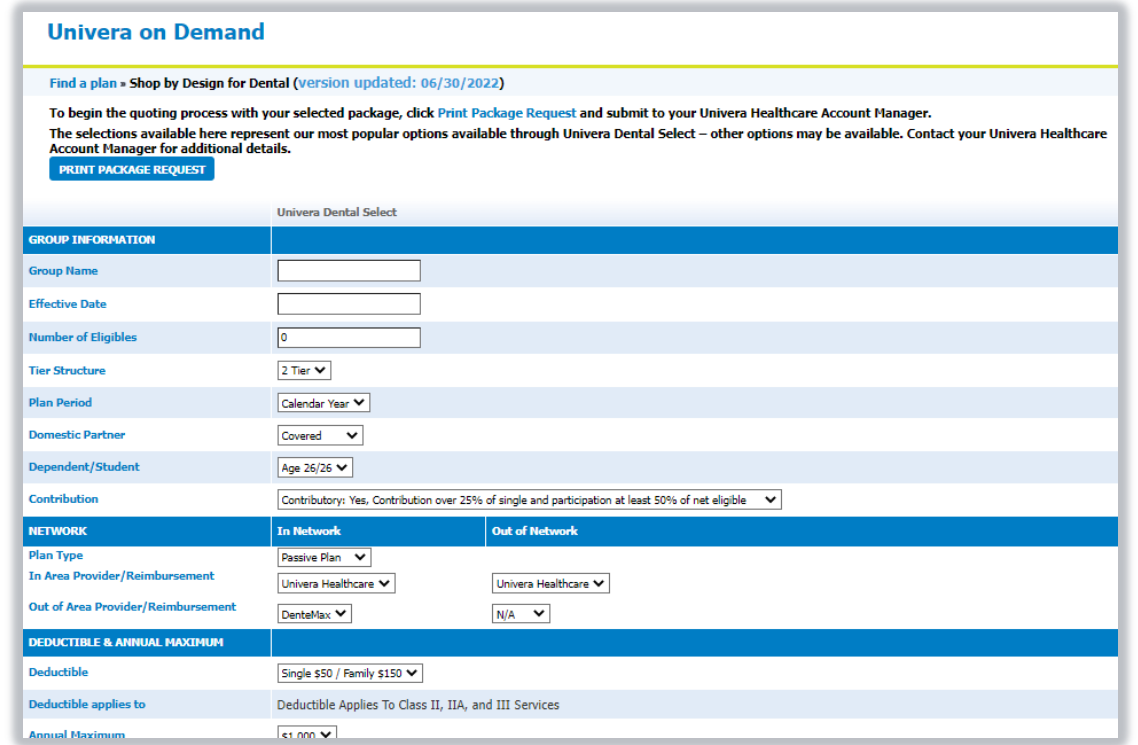

### **Shop by Design for Dental – Quoting**

- To begin the quoting process with your selected package, click **Print Package Request** to generate a PDF of your customized plan
- Next, submit the PDF to your **Univera Healthcare account manager** to initiate quoting process.

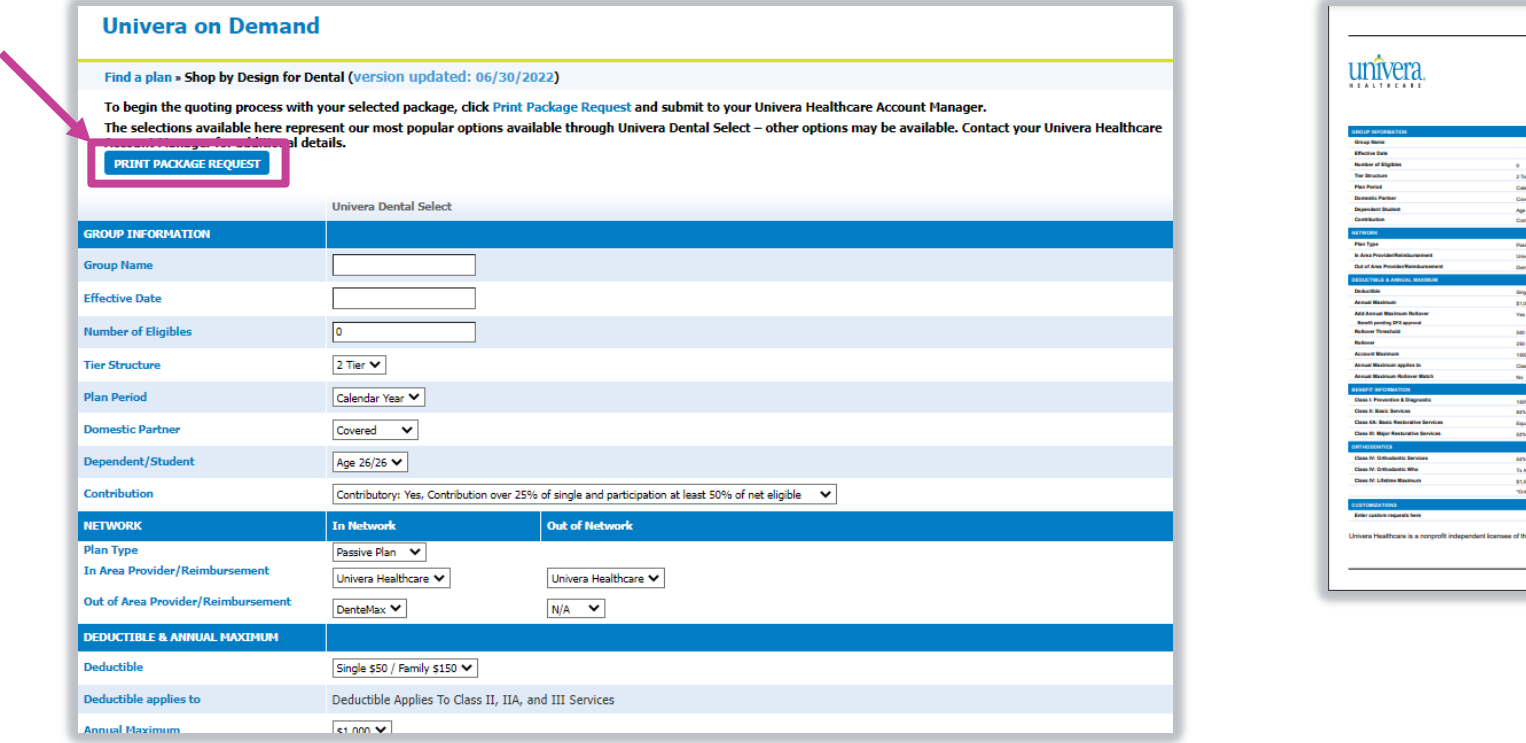

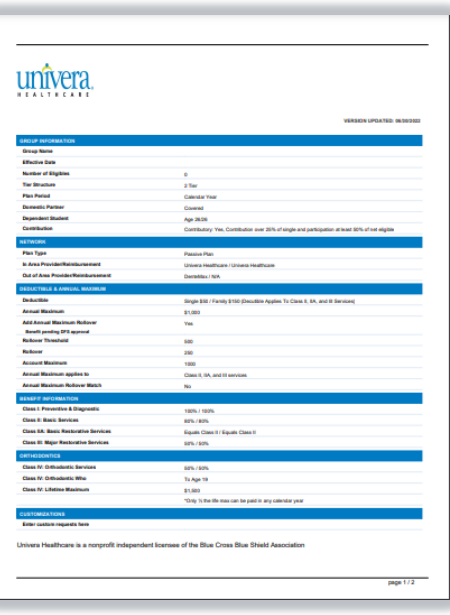

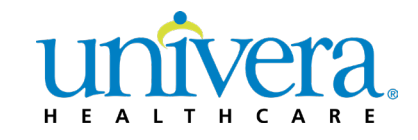

### **Shop by Preferred Packages for Dental – Quoting**

- To begin the quoting process with your selected package, click the **PDF icon** to generate a PDF of your preferred package option
- Next, submit the PDF to your **Univera Healthcare account manager** to initiate quoting process.

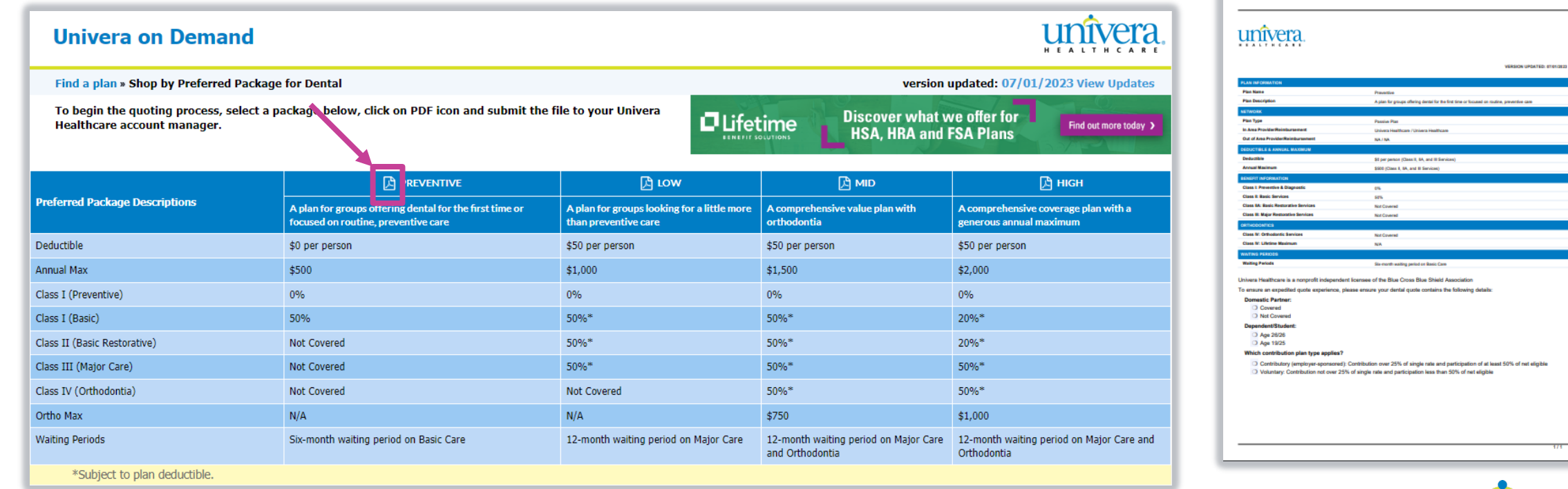

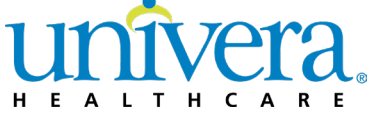

# Thank You

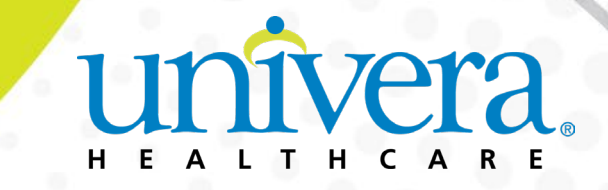